# Sun Java™ System Messaging Server 发行说明

## 版本 6 2005Q1

## 文件号码 819-1052

本发行说明包含发行 Sun Java System Messaging Server 6 2005Q1 时所提供的重要信息。包括新功 能和增强功能、已知问题和限制以及其他信息。在开始使用 Messaging Server 6 2005Q1 之前, 请先 阅读此文档。

Messaging Server 6 2005Q1 发行版包含以下产品和工具:

- Messaging Server
- Communications Express
- Delegated Administrator

本发行说明包含以下各节:

- [发行说明修订历史记录](#page-1-0)
- 关于 [Messaging Server 6 2005Q1](#page-1-1)
- [此发行版中修复的错误](#page-14-0)
- [安装说明](#page-21-0)
- [重要信息](#page-23-0)
- [已知问题和限制](#page-27-0)
- [Communications Express](#page-40-0)
- [可重新分发的文件](#page-53-0)
- [如何报告问题和提供反馈](#page-54-0)
- 其他 [Sun](#page-55-0) 资源

本文档中引用了一些第三方 URL,用于提供附加的相关信息。

注 Sun 对本文档中提到的第三方 Web 站点的可用性不承担任何责任。对于此类站点或 资源中的 (或通过它们获得的)任何内容、广告、产品或其他材料, Sun 并不表示认 可,也不承担任何责任。对于因使用或依靠此类站点或资源中的 (或通过它们获得 的)任何内容、产品或服务而造成的或连带产生的实际或名义损坏或损失, Sun 概不 负责,也不承担任何责任。

# <span id="page-1-0"></span>发行说明修订历史记录

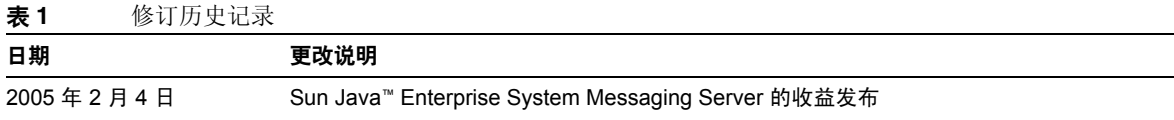

## <span id="page-1-1"></span>关于 Messaging Server 6 2005Q1

Messaging Server 是一种高性能、高度安全的邮件传送平台,可容纳成千甚至上百万的用户。它提 供了多种安全性功能,可通过用户验证、会话加密以及用于防止垃圾邮件和病毒的适当内容过滤来 确保通信的完整性。通过 Messaging Server, 企业和服务提供商可以为员工、合作伙伴和用户的整 个群体提供安全、可信赖的邮件传送服务。

通过使用开放的 Internet 标准, Messaging Server 为满足各种规模的企业和邮件传送主机的电子邮 件需求提供了功能强大且灵活的解决方案。

本节包含以下内容:

- [新功能和增强功能](#page-2-0)
- [弃用的功能](#page-10-0)
- [要求](#page-10-1)

## <span id="page-2-0"></span>新功能和增强功能

Messaging Server 6 2005Q1 发行版中增加了以下新功能和增强功能:

• Sun Java System Communications Services 6 2005Q1 Delegated Administrator

Communications Services 6 2005Q1 Delegated Administrator 是一个新的图形用户界面 (GUI),用于在 LDAP Schema 2 目录中置备 Messaging Server 用户和邮件服务。

使用 Communications Services Delegated Administrator, 您只能在 LDAP Schema 2 目录 中置备用户。 要在 LDAP Schema 1 目录中置备 Messaging Server 用户,您必须使用 iPlanet Delegated Administrator (一种过时的工具)。

Delegated Administrator 包含两个用户组件:

- o Delegated Administrator 控制台 (图形用户界面)
- Delegated Administrator 实用程序 (命令行实用程序)

在早期的发行版中,此实用程序被称为 Communications Services 用户管理实用程序 (commadmin)。在本发行版中,它被重命名为 Communications Services Delegated Administrator 实用程序。

用于调用 Delegated Administrator 实用程序的命令行名称仍然为: commadmin。

Delegated Administrator 控制台中的联机帮助介绍了管理员如何使用 GUI 在 LDAP 目录中 置备用户。

有关配置和管理 Delegated Administrator 的信息,请参见 《Sun Java System Communications Services 6 2005Q1 Delegated Administrator Guide》。

• Communications Express Mail 支持安全 / 通用 Internet 邮件扩展服务 (S/MIME)。

Sun Java System Communications Express Mail 现在包含安全 / 通用 Internet 邮件扩展服 务 (S/MIME) 的安全优点。已设置为使用 S/MIME 的 Communications Express Mail 用户 可以与其他 Communications Express Mail 用户和 Microsoft Outlook 邮件系统的用户交换 签名或加密邮件。

您可以在 Communications Express Mail 的联机帮助中找到有关使用 S/MIME 的信息。 《Sun Java System Messaging Server 6 2005Q1 管理指南》中介绍了管理 S/MIME 的信息。

- 支持 Network Appliance 文件管理器, 当连接到受支持的 Solaris 平台时, 这些文件管理器 将用作 NFS 设备。
- 使用 Internet Content Adaptation Protocol (ICAP) 来支持 Symantec Anti-Virus Scan Engine。
- 增强了日志记录功能,包括:
	- ❍ 提高了对 MTA 调试日志记录的控制
	- ❍ 增强了连接日志记录
	- ❍ 邮件存储日志记录 (邮件生命周期日志记录)的邮件跟踪
- imexpire 增强功能
	- ❍ 增加了 -u *user* 选项来使某个用户过期
	- ❍ 增加了 -m *max\_rule* 选项来指定最大规则数
	- ❍ 增加了 -r *max\_thread\_partition* 选项来指定每个分区的最大线程数
- MTA 磁盘可用性检查

管理员可以配置变量 local.queuedir config,以指定要由 msprobe 监视的 MTA 队列目 录。

• IMAP 配额警告邮件的变量替换

支持以下变量。

[ID]——用户 ID [DISKUSAGE]——磁盘使用量 [NUMMSG]——邮件数 [PERCENT]——store.quotawarn 百分比 [QUOTA]——mailquota 属性 [MSGQUOTA]——mailmsgquota 属性

• 从备份中排除批量邮箱

已添加配置变量 local.store.backup.exclude 以指定要在备份期间排除的邮箱。

- imquotacheck 实用程序和 mboxutil 实用程序中的增强功能 向 mboxutil 中添加了 -t *num* 选项,以列出最近 *num* 天内未访问过的邮箱。
- 为单个用户重建邮箱数据库

向 reconstruct 命令添加了 -u *user* 选项。

• 在基于 SSL 的连接上进行 LDAP 操作

提供了新的 configutil 变量,以将服务器配置在 SSL 上执行 LDAP 操作。

local.ugldapusessl=yes local.ugldapport=636 local.service.pab.ldapusessl=yes local.service.pab.ldapport=636

• 通过搜索过滤器指定的登录 ID

inetdomainsearchfilter 或 sasl.default.ldap.searchfilter 中的 %o 在分离 UID 和域 部分之前扩展为用户的原始登录 ID。

• POP 专用访问

您可以将 configutil -o local.pop.lockmailbox -v 1 配置为一次仅允许一个 POP 会话 访问邮箱。

• 邮件存储磁盘可用性检查

当邮件分区填充超过可用磁盘空间的指定百分比时,您可以停止向邮件存储分区传送邮件。 您需要设置两个 configutil 参数 (local.store.checkdiskusage 和 local.store.diskusagethreshold)以启用此功能,并指定磁盘使用量阈值。

邮件存储守护进程可以使用此功能来监视分区磁盘使用量。随着磁盘使用量的增加,存储守 护进程将更加频繁地动态检查分区 (从每 100 分钟一次到每 1 分钟一次)。

• imquotacheck 实用程序和 mboxutil 实用程序中的增强功能:

在 Messaging Server 6.x 中, 旧的 quotacheck 实用程序已重命名为 imquotacheck 实用程 序。

另外,已对 imquotacheck 和 mboxutil 实用程序中的重复功能进行了整合,这样,每个实用 程序将执行唯一且独特的功能。

imquotacheck 实用程序可以向最终用户发送超过配额警告邮件,还可以列出用户配额信息。 该实用程序主要从 LDAP 目录中获取信息。

mboxutil 实用程序执行多种邮件存储管理和报告功能,该实用程序主要从本地 mboxlist 数 据库获取信息。

已从 mboxutil 中删除了以下选项并将其添加到 imquotacheck 中:

- ❍ -a 列出所有配额信息。此选项为 imquotacheck 中的默认行为。
- o -q 列出域配额信息。现在, 您可以使用 imquotacheck -d 域。
- o -u 列出用户信息。现在, 您可以使用 imquotacheck -u。

这些选项从 LDAP 目录而非本地 mboxlist 数据库中获取用户列表。

另外,使用 mboxlist 数据库的 Messaging Server 5.x quotacheck 用户搜索已不再使用。

- o 在 Messaging Server 5.x 中, 当您使用 quotacheck 实用程序检索用户列表时, quotacheck 搜索本地 mboxlist 数据库。此功能重复了 mboxutil 实用程序中的列表功 能。
- ❍ 要从本地 mboxlist 数据库检索用户列表,在使用 mboxutil 实用程序时应带 -l 选项。

mboxutil 实用程序生成用户列表的速度要快于使用 LDAP 目录的 imquotacheck 生成列表的 速度。如果您的确使用了 imquotacheck 中的报告功能, 则可能会注意到它与旧的 quotacheck 实用程序相比在性能方面的差异。

• reconstruct -m -p 命令中的增强功能。

在以前的发行版中,如果您运行 reconstruct -m -p 分区,实用程序将执行以下操作:

- ❍ 扫描指定分区。
- ❍ 为指定分区中的用户修复 folder.db。
- ❍ 为所有分区中的用户修复 quota.db 和 lright.db。

如果您针对不同的分区并行运行 reconstruct 的多个实例,则此行为会导致潜在的重复。 (每个实例都将修复整个 quota.db 和 lright.db。)

在本发行版中,如果您运行 reconstruct -m -p 分区,实用程序将执行以下操作:

- ❍ 扫描指定分区。
- ❍ 为指定分区中的用户修复 folder.db。
- ❍ 为指定分区中的用户修复 quota.db。

该命令不会修复 lright.db,因为它需要对邮件存储中的每个用户进行 acl 扫描。为每个分 区执行此操作效率不高。

要修复 lright.db,请执行以下操作:

- ❍ 运行 reconstruct -m -p 分区 1、 reconstruct -m -p 分区 2 等等。
- ❍ 运行 reconstruct -l。
- 恢复已增量备份的邮件。

如果您要从已被增量备份的邮箱中恢复邮件,并且该邮箱不再存在,则必须遵循先前发行版 中的不同的恢复过程。请参阅 *Sun Java™ System Messaging Server* 管理指南。

• 邮件存储恢复实用程序中的增强功能。

当邮箱已被删除或正被迁移时, imsrestore 实用程序将使用存储在备份归档文件中的邮箱 UID 有效性标志和邮件 UID 来重新创建邮箱。

以前,当 imsrestore 重新创建已删除或迁移的邮箱时,它将为邮箱分配新的 UID 有效性标 志并为邮件分配新的 UID。在这种情况下,带有高速缓存数据的客户机将必须重新同步 UID 有效性标志和 UID。客户机将必须再次下载新的数据,增加服务器上的工作负荷。

在新的 imsrestore 行为下,客户机高速缓存将保持同步,并且恢复进程将透明地运行,而 不会对性能有负面影响。

(如果邮箱存在, imsrestore 将为已恢复的邮件分配新的 UID,从而使新的 UID 与已分配 给现有邮件的 UID 保持一致。)

要确保 UID 的一致性, imsrestore 在恢复操作期间会锁定邮箱。

但是,由于 imsrestore 现在使用的是备份归档文件中的 UID 有效性标志和 UID,而不是分 配新的 UID 值, 因此如果执行增量备份和恢复, UID 可能会变得不一致。

(如果使用 imsbackup 实用程序的 -d 日期选项执行增量备份,则可能需要多次调用 imsrestore 才能完成恢复操作。如果执行了增量备份,则必须恢复最新的完全备份和所有 后续的增量备份。)

新邮件可以在两次恢复操作之间发送到邮箱。在这种情况下,邮件 UID 可能会变得不一致。

要避免 UID 中的不一致, 请执行以下操作之一:

- ❍ 在恢复操作期间,禁止向邮箱传送邮件。
- ❍ 在开始恢复操作之前,使用 mboxutil -c 命令创建邮箱。
- 其他邮件存储 / 访问次要功能
- 为路由选择目的标识 DSN 和 MDN
- 增强了带有 (可选)连接信息的映射
- 有关 From: 地址重写的更多选项
- 在映射表中启用了 UTF-8
- Communications Express 中的邮件视图
- Communications Express 中的邮件标志
- Communications Express 中的邮件搜索增强功能
- 用于邮件存储的单一复制 / 重链接程序
- mgrpErrorsTo LDAP 属性

mgrpErrorsTo 属性用于指定电子邮件地址或 URL, URL 将被解析以生成地址。该地址将置 于列表所产生的所有邮件的 MAIL FROM (信封源)字段中。另外, mgrpErrorsTo 属性的 存在将导致 MTA 把组看作完整的邮递列表而非简单的自动转发程序。 (*5109558)*

MAIL FROM 地址的基本目的是创建一个位置来发送有关邮件传送问题的报告。而 mgrpErrorsTo 的主要作用是将传送列表邮件时所出现的错误定位到 mgrpErrorsTo 地址。 (但是,其他相关的语义与 MAIL FROM 地址的使用在各种邮件传送 RFC 中均有介绍,最 突出的要数 SMTP 规范 RFC 2821 和 NOTARY RFC 3461-3464。后几种 RFC 还介绍了与邮 递列表相关的其他语义。)

• msuserpurge 将替换 iPlanet Delegated Administrator 命令

Messaging Server msuserpurge 命令将替换已过时的 imadmin user purge 命令 (一种与 LDAP Schema 1 目录结合使用的 iPlanet Delegated Administrator 命令行实用程序)。

• 邮件过滤器的 .war 文件将自动包含在 Communications Express 中。 (6189195)

安装 Messaging Server 并运行配置程序后, 您不再需要启用.war 文件来设置邮件过滤器。 特别是,您无需通过 Web 容器来部署 MailFilter.war 文件 (./wdeploy deploy 用于 Web Server 或 ./asadmin deploy 用于 Application Server)。

Messaging Server 还引入了其他功能和更新,以下各节对这些功能和更新进行了介绍。

## MTA 增强功能

新增的 MTA 功能包括以下内容:

- MTA 现在可以处理多个具有相同语义的 LDAP 属性。根据语义来接收处理属性。可能的选 项包括:
	- **a.** 多个不同属性并没有意义并且会将用户条目显示为无效。除非本发行版中另有指定,否 则此处理将为默认设置。
	- **b.** 如果指定了多个不同的属性,则将随机选择并使用其中一个。LDAP\_SPARE\_3 是本发行版 中接收此处理的唯一属性,此处理方式是先前发行版中所有属性的处理方式。
	- **c.** 多个不同属性均有意义并且应视为等效。此处理当前对 LDAP\_CAPTURE、 LDAP\_MAIL\_ALIASES 和 LDAP\_MAIL\_EQUIVALENTS 有效。
- MTA 现在可以在多个具有不同语言标记的 LDAP 属性值之间进行选择并且可以确定要使用 的正确值。将针对与信封源地址相关的首选语言信息比较有效的语言标记。目前,接收此处 理的属性仅包括 LDAP AUTOREPLY SUBJECT (通常为 mailAutoReplySubject)、 LDAP\_AUTOREPLY\_TEXT (通常为 mailAutoReplyText)、 LDAP\_AUTOREPLY\_TEXT\_INT (通常  $\frac{1}{2}$  mailAutoReplyTextInternal)、 LDAP\_SPARE 4 和 LDAP SPARE 5。
- 因多种语法或错误状态错误而导致失败的 MAIL FROM 和 RCPT TO 命令现在可以像错误命 令那样在日志中生成 B 记录。 (RFE 5052781)
- 现在,如果启用了 LOG\_FILTER,筛选错误将按照此方式记录在 mail.log 中。
- 现在已完全删除了 defaultdomain 通道关键字。这是解决与 MMP 中具有相同命名的选项的 冲突所必需的。
- MTA 包含对邮件执行多种修复操作的代码。其中一个修复操作是:当缺少强制性 "From:" 字段时,在标题中插入该字段。所插入的值来自信封源 (MAIL FROM) 字段。但是,在邮递 列表扩展名为错误报告地址时,代码过去使用邮件信封源字段中的实际值的情况将会结束。 代码已更改为插入原始信封源字段,因此,此信息不会丢失。 (RFE 5015006)
- mgrpAllowedDomain 和 mgrpDisallowedDomain 属性现在支持通配符。 (Bug 5057556)
- 现在,先对域进行规范,然后才进行比较以确定是使用内部自动回复文本还是使用外部自动 回复文本。 (RFE 4976648)
- 对 Windows-125x 字符集的支持已添加到 Messaging Server 中。
- 添加了非标准拒绝筛选操作。

只能在系统级筛选脚本中使用此操作。此操作需要单个字符串变量。如果使用此操作,将立 即在 SMTP 级别拒收当前邮件。字符串变量将作为 SMTP 中的错误字符串返回。拒绝操作 与除丢弃操作以外的所有其他筛选操作均不能同时使用。

- 如果筛选过滤器中发生错误,将通知筛选拥有者筛选已中断。如果不是用户筛选,将向相应 的邮寄主管发出失败通知。外来邮件将在用户的收件箱中被归档。在以前版本的 Messaging Server (5.x 和更早期版本)中, 筛选过滤器中发生错误时将拒收邮件。 (4742425)
- 对允许跟踪中间地址的支持已添加到 PMDF 和 SIMS API 中。这样 ims-ms 便可以在 DSN 中 使用可区分的地址,而不必使用 ims-master 通道程序要求的内部最终寻址格式。
- 对跟踪中间地址的支持已添加到低级别日志记录和邮件出队代码中。这为成功的 DSN 提供 了在 DSN 中使用可区分的地址的其他方式,而不是特定于频道的专用最终寻址格式。
- ETRN 命令失败时产生的 SMTP 响应中已添加附加的诊断详细信息。
- imsimta cnbuild 可以处理超大型的系统筛选 (RFE 4970618)。
- MTA 的地址重写逻辑已更改为能够更好地处理别名扩展错误。更特别的是,只要组或别名 中至少有一个地址有效,就会无提示地忽略组或别名中不替换信封源的地址失败。 MTA 已 得到更改,现在将报告组或别名中的此类失败。此更改有一个负面影响,即不包含任何有效 地址的组或别名将不被报告 (与上述情况和无效地址不同)。
- 如果 SMTP 服务器无法读取选项文件或找到选项文件语法错误,则频道程序将中止,并且日 志中将写入一条错误消息。 (4958384)
- 别名处理工具现在跟踪 MTA 选项 LDAP\_PERSONAL\_NAME 命名的属性中指定的任何个人名称信 息,并使用此信息为任何生成的 MDN 或休假回复构建 From: 字段。 (4618559)
- SMTP 频道选项 REJECT RECIPIENTS\_PER\_TRANSACTION 现在可以设置为数值大于 SMTP 频道选 项 ALLOW RECIPIENTS PER TRANSACTION 的值, 此功能很有用。现在, 此代码除跟踪成功添加 的收件人外,还跟踪试图添加的收件人,并在 REJECT\_RECIPIENTS\_PER\_TRANSACTION 比较中使 用该值。 (4870897)
- MTA 现在使用专门的工具来跟踪是否应该在 DSN 和 MDN 中使用给定地址扩展结果作为最 终收件人地址。此外,如果此结果不能作为最终收件人地址使用,此工具将跟踪应该使用的 地址。

通过 LDAP 实现的各种地址扩展的语义定义完备,并且自动设置此信息。但是,别名文件 和数据库中的条目没有如此清晰的语义,而且实际上用于多种目的。因此,添加了一种机 制,以明确调用要隐含的给定扩展地址。在扩展地址前加冒号作为前缀,使其无法在 DSN 和 MDN 中使用。而使用别名扩展操作中输入的地址代替。使用此功能的一个别名文件条目 的例子是:

a::b@example.com

- 现在,一些有用的标志是在调用 FROM\_ACCESS、SEND\_ACCESS、MAIL\_ACCESS、ORIG\_SEND\_ACCESS 和 ORIG MAIL ACCESS 映射之前设置的。这些标志是:
	- ❍ **\$A**:如果已使用 SASL,则设置该标志。
	- ❍ **\$T**:如果已使用 TLS,则设置该标志。
	- ❍ **\$S**:如果请求获得成功传送收据,则设置该标志 (在 FROM\_ACCESS 中不可用)。
	- ❍ **\$F**:如果请求获得失败传送收据,则设置该标志 (在 FROM\_ACCESS 中不可用)。
	- o sp: 如果请求获得延迟传送收据, 则设置该标志 (在 FROM ACCESS 中不可用)。
- 提供给 FROM\_ACCESS、MAIL\_ACCESS 和 ORIG\_MAIL\_ACCESS 映射的应用程序信息字符串现在包含 SMTP 命令 HELO/EHLO 中声明的系统名称。此名称显示在字符串末尾并用斜杠 (/) 与字符串 的其余部分(通常情况下是 "SMTP")分隔开。(这个声明的系统名称在阻止一些蠕虫和病 毒时非常有用。)
- 新增 MTA 选项 use personal names 和 use comment strings, 以便在 personal names 和 COMMENT\_STRINGS 映射探测中有选择地包含源频道和目标频道信息。

将任何一个选项设置为位 0 (值 1) 都会向相应的映射探测添加常用的 source-channel|destination-channel| 前缀。

请注意,这些新选项不能控制是使用 PERSONAL\_NAMES 选项还是 COMMENT\_STRINGS 选项; PERSONAL\_NAMES 和 COMMENT\_STRINGS 选项是由各种频道关键字控制的。

- 现在,在考虑邮件主机信息之前应用基于用户的转换标记,使前端系统能够针对具体用户执 行转换操作 (RFE 4906355)。
- 注 建议您使用 Communications Server Delegated Administrator 机制来置备 Messaging Server 用户和 Sun Java System Calendar Server (Calendar Server) 用户。

Access Manager (以前称为 Identity Server)服务 (如位于 http://docs.sun.com/doc/817-7056 的 《 Sun Java™ Enterprise System 安装指南》中所 述)只提供最小化 Messaging 和 Calendar Server LDAP 用户条目置备。由于 Access Manager 服务界面不提供输入有效性验证,因此当创建的用户条目收不到电子邮件或 能收到但工作不正常时,不会报告任何错误。因此,建议仅将 Access Manager 服务界 面用于演示目的。

## <span id="page-10-0"></span>弃用的功能

在将来的发行版中可能会删除对以下功能的支持:

#### **Messenger Express** 和 **Calendar Express**

以后,将不会再向 Messenger Express 和 Calendar Express 用户界面添加新功能。由于新的 Communications Express 用户界面受到欢迎,它们将被弃用。 Sun Microsystems, Inc. 会在以后宣 布 Messenger Express 和 Calendar Express 的弃用时间线。

### 管理控制台

已弃用 Sun Java System 管理控制台并且会在未来的发行版中将其从 Messaging Server 产品中删除。

### **Netscape** 浏览器支持

在将来某个时候, Firefox 浏览器支持将取代 Netscape 浏览器支持。

## <span id="page-10-1"></span>要求

本节介绍了以下平台、客户机产品和此发行版的 Messaging Server 的其他软件要求:

- [重要的修补程序信息](#page-10-2)
- [支持的平台](#page-11-0)
- [客户机软件要求](#page-12-0)
- [产品版本兼容性要求](#page-12-1)
- Messaging Server 使用 [Administration Server](#page-13-0)
- [其他软件要求](#page-13-1)
- [文件系统](#page-14-1)
- 注 有关从早期版本的 Messaging Server 升级到 Messaging Server 6 2005Q1 的信息, 请 参见[安装说明。](#page-21-0)

## <span id="page-10-2"></span>重要的修补程序信息

要获得所需的 Sun Java System Messaging Server 修补程序的当前列表,请转至

http://sunsolve.sun.com 并选择 "Patches" 或 "Patch Portal"。由于更改了操作系统修补程序要求并且 Java Enterprise System 组件的修补程序已经可用,因此可以在 SunSolve 上获得更新,最初是以建 议的修补程序群集形式进行。

## <span id="page-11-0"></span>支持的平台

此发行版支持以下平台:

- 带有所需的修补程序的 Solaris 8 操作系统 (SPARC® Platform Edition)
- 带有所需的修补程序的 Solaris 9 操作系统 Update 2 (SPARC® 和 x86 Platform Edition)
- 含有 Zones 支持的 Solaris 10 操作系统 (SPARC® 和 x86 Platform Edition)
- Red Hat Linux 2.1 Update 2 (或更高更新版)
- Red Hat Linux 3.0 Update 1 (或更高更新版)

有关 Solaris 和 Linux 要求的详细信息 (包括所需的升级修补程序和内核版本),请参见 《Sun Java Enterprise System 安装指南》 (http://docs.sun.com/doc/819-0810) 和 《Sun Java Enterprise System 发行说明》 (http://docs.sun.com/doc/819-0817)。

有关 Messaging Server 软件包的列表,请参见 《Sun Java Enterprise System 安装指南》 (http://docs.sun.com/doc/819-0810) 中的 "Appendix E: List of Installable Packages"。

- 注 Java Enterprise System 安装程序检查所需的平台修补程序。必须安装所有需 要的修补程序,否则安装过程将不会继续。
- 注 您的邮件传送服务器的性能取决于很多因素,包括 CPU 电源、可用内存、磁 盘空间、文件系统性能、使用模式、网络带宽等等。例如,吞吐量与文件系 统性能直接相关。如果您遇到有关调整大小和性能的问题,请与您的 Sun Java System 代表联系。

## 所需的共享组件修补程序

除了 《Sun Java Enterprise System 安装指南》中介绍的 Messaging Server 软件包, Messaging Server 6 2005Q1 还需要[表](#page-11-1) 2 中介绍的 International Components for Unicode (ICU) 修补程序:

| 修补程序 ID                  | 组件                                         | 平台              |
|--------------------------|--------------------------------------------|-----------------|
| 116103<br>修订版号 -06 或更高版本 | International Components for Unicode (ICU) | Solaris 8 SPARC |
| 114677<br>修订版号 -08 或更高版本 | International Components for Unicode (ICU) | Solaris 9 SPARC |
| 116104<br>修订版号 -06 或更高版本 | International Components for Unicode (ICU) | Solaris 8 x86   |

<span id="page-11-1"></span>表 **2** Messaging Server 所需的 ICU 修补程序

#### 表 **2** Messaging Server 所需的 ICU 修补程序

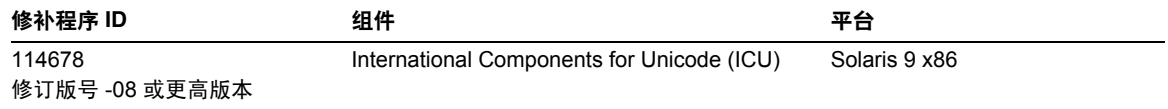

### <span id="page-12-0"></span>客户机软件要求

Messaging Server 的 Communications Express 访问需要已启用 JavaScript 的浏览器。为了获得最佳 性能, Sun 建议使[用表](#page-12-2) 3 中列出的浏览器:

<span id="page-12-2"></span>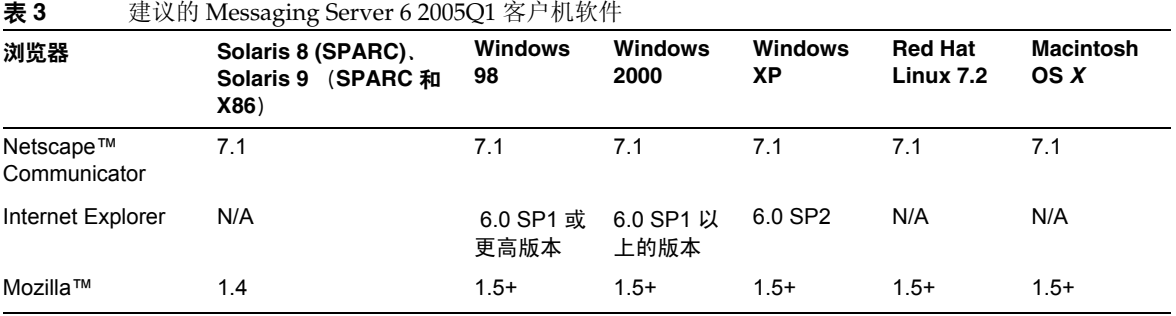

## <span id="page-12-1"></span>产品版本兼容性要求

Messaging Server 与[表](#page-12-3) 4 中列出的产品版本兼容:

### <span id="page-12-3"></span>表 **4** 产品版本兼容性要求

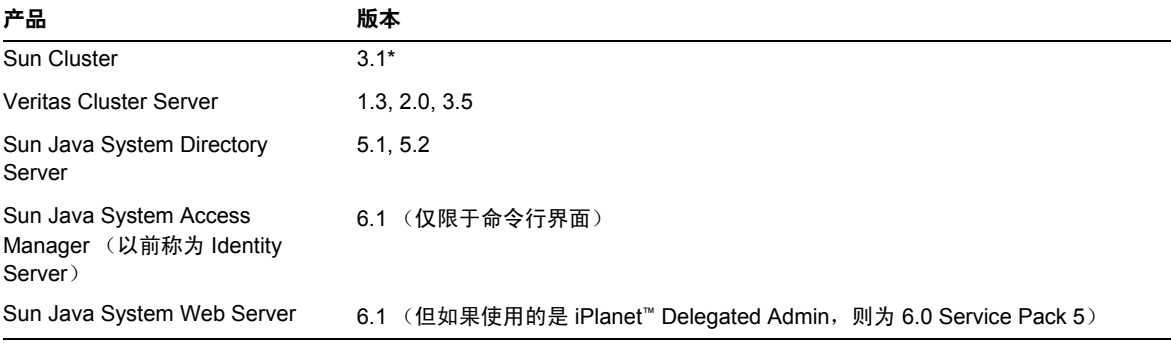

## *NSS* 版本要求

Messaging Server 6 2005Q1 需要使用共享安全组件 NSS 版本 3.9.3。

请注意,先前的发行版 Messaging Server 6 2004Q2 需要 NSS 版本 3.3.9。

Messaging Server 6 2003Q4 需要 NSS 版本 3.3.5。

有关产品版本依赖性的详细信息,请参见 《Sun Java Enterprise System 安装指南》 (http://docs.sun.com/doc/819-0810) 和 《Sun Java Enterprise System 发行说明》 (http://docs.sun.com/doc/819-0817)。

### <span id="page-13-0"></span>Messaging Server 使用 Administration Server

Messaging Server 将 Administration Server 用于以下目的:

- 如果您使用控制台来管理 Messaging Server,则必须在同一计算机上运行 Administration Server。
- 如果配置了 Messaging Server, Messaging Server 将读取 Administration Server 的配置文 件。但是,无需运行 Administration Server 来完成此任务。

## <span id="page-13-1"></span>其他软件要求

Messaging Server 的生产部署要求在本地网络上具有高质量的高速缓存 DNS 服务器。 Messaging Server 对 DNS 服务器的响应性和可伸缩性有很强的依赖性。

此外请确保在设置中正确配置了 DNS,并确保已明确指定如何路由到未在本地子网中的主机:

- /etc/defaultrouter 应包含网关系统的 IP 地址。该地址必须位于本地子网中。
- /etc/resolv.conf 存在并包含可访问的 DNS 服务器和域后缀的相应条目。
- 在 /etc/nsswitch.conf 中, hosts: 行已添加关键字 files、 dns 和 nis。关键字 files 必须 在 dns 和 nis 前面。
- 确保 FQDN 为 /etc/hosts 文件中的第一个主机名。

如果 /etc/hosts 文件中的 Internet 主机表如下所示:

123.456.78.910 budgie.west.sesta.com 123.456.78.910 budgie loghost mailhost 请更改该表,以便主机的 IP 地址仅有一行。请确保第一个主机名为全限定域名。例如:

123.456.78.910 budgie.west.sesta.com budgie loghost mailhost

## <span id="page-14-1"></span>文件系统

建议为邮件存储选用以下文件系统:

- **LUFS** (记录 **UFS**)。
- **VxFS** (**Veritas** 文件系统)。如果配置正确, Veritas 文件系统将提供良好的系统性能。如 果您使用 VxVM (Veritas 卷管理器), 则需要仔细查看是否已将卷和卷的日志文件设置为 定期分流。
- **HAStoragePlus** 文件系统 (用于 Sun Cluster 安装)。 HAStoragePlus 文件系统的性能比默 认的 Sun Cluster 全局文件系统的性能要好。

建议在以下情况下使用 **NFS** (网络文件系统):

虽然带有邮件存储的计算机不支持 NFS, 但是您可以在 MTA 中继计算机上 (特别是启用了 LMTP 时)使用此文件系统,或者将它用于自动中继历史记录和邮件片段整理。(有关自动回复的详细信 息,请参见 *Sun Java™ System Messaging Server* 管理指南 [http://docs.sun.com/doc/819-0105 和 http://docs.sun.com/doc/819-1056]。)此外, BSD 式样的邮箱 (/var/mail/) 中也可以支持 NFS。

## <span id="page-14-0"></span>此发行版中修复的错误

[表](#page-14-2) 5 介绍了 Messaging Server 6 2005Q1 发行版中修复的错误, 这些错误在先前的 Messaging Server 发行说明中被记录为已知问题。

有关此发行版中修复的错误的完整列表,请参见 Messaging Server 核心软件修补程序中附带的自述 文件。

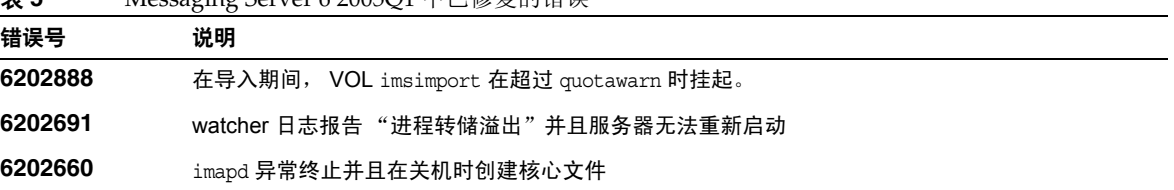

<span id="page-14-2"></span>表 **5** Messaging Server 6 2005Q1 中已修复的错误

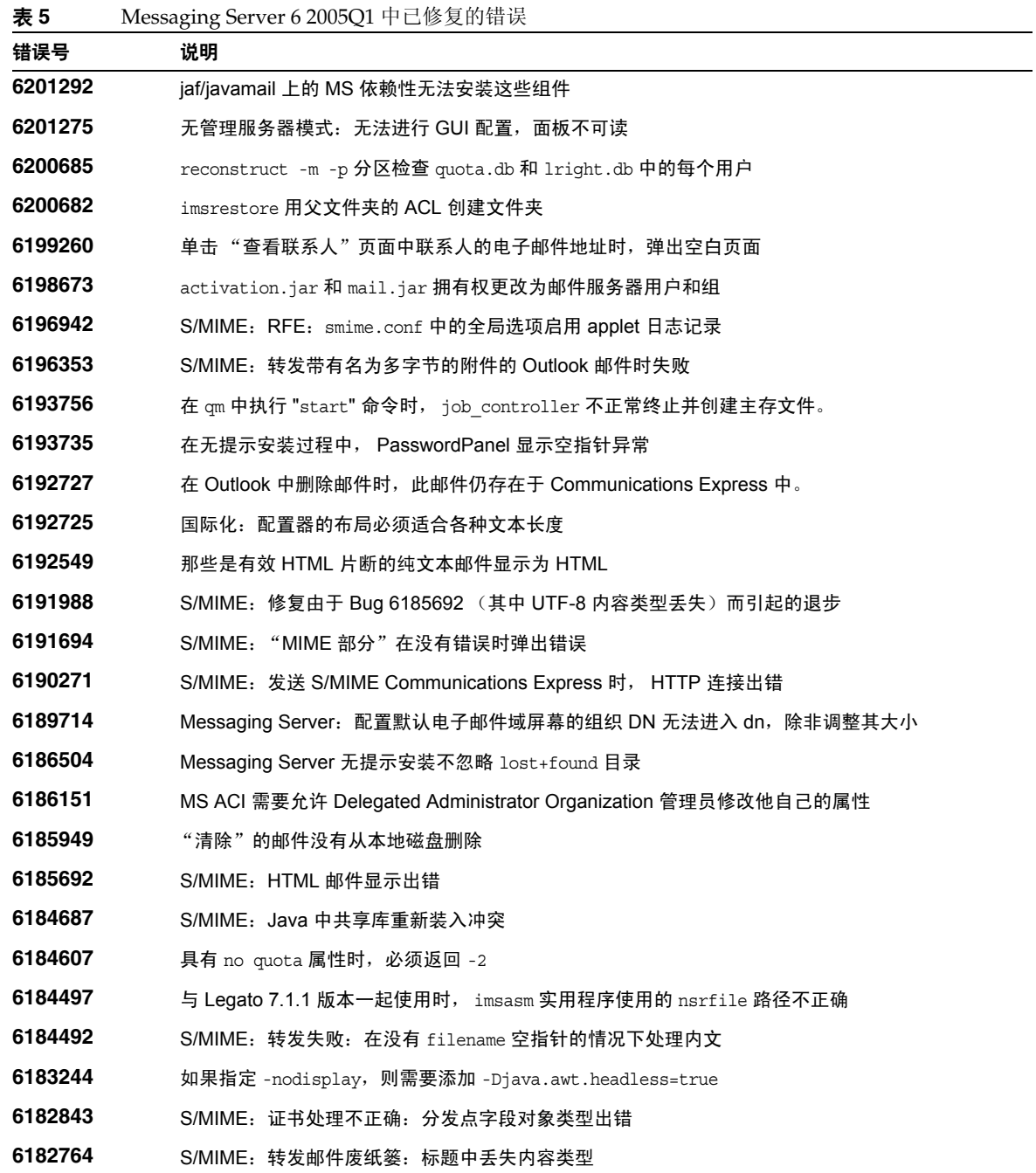

| ᅑ<br>$\mu$ intessaging bet ver 0 2000Q1 T $\cup \mathcal{B}$ $\propto$ in the $\kappa$ |                                                              |  |
|----------------------------------------------------------------------------------------|--------------------------------------------------------------|--|
| 错误号                                                                                    | 说明                                                           |  |
| 6182285                                                                                | 如果使用 jdk 1.4.2,但未设置 DISPLAY 变量,以控制台模式运行配置程序,则在密码面板中显示<br>异常。 |  |
| 6182258                                                                                | LDAPS 模式中 smtp_client 程序出现不正常终止和主存文件                         |  |
| 6181635                                                                                | 无法在启用了 local.store.ensureownerrights 时列出邮箱                   |  |
| 6181025                                                                                | 修补应用程序后,msq.conf 文件将具有错误的拥有权或权限                              |  |
| 6180347                                                                                | 从第2次访问的 Messenger Express 字符集上载问题棗特定于 Internet Explorer      |  |
| 6180218                                                                                | Solaris 10: local.conf 的所有者是 root                            |  |
| 6178977                                                                                | LMTP 中断开连接的日志原因                                              |  |
| 6178903                                                                                | 取消选择选项框中已签名的证书,确定已发送"签名并加密"的邮件。                              |  |
| 6178287                                                                                | 撰写邮件拼写检查:切换到纯文本时,多行将转换成单行                                    |  |
| 6176707                                                                                | LMTP z 记录缺少错误信息                                              |  |
| 6176578                                                                                | S/MIME:未处理的"MIME 部分"导致无邮件显示                                  |  |
| 6175238                                                                                | 如果制表符用作选项分隔符, msprobe 将报告 MMP 配置解析错误                         |  |
| 6174994                                                                                | 邮件用户界面将您置于邮件列表的起始处                                           |  |
| 6174610                                                                                | 轻松实现净化:请注意它无法令人满意之处                                          |  |
| 6174084                                                                                | Linux 修补程序与 native option 冲突                                 |  |
| 6173962                                                                                | 域映射调试输出不正确                                                   |  |
| 6173628                                                                                | Messenger Express 导致附件下载受到破坏                                 |  |
| 5110365                                                                                | 配置了 store.partition.*.messaqepath 时,出现内存问题                   |  |
| 5109364                                                                                | imquotacheck ldap search 超时值太小                               |  |
| 5108858                                                                                | AService.cfq 文件拥有权由 MMP 创建后,未进行正确设置                          |  |
| 5108758                                                                                | 分发程序未正确确定 Solaris 版本 10                                      |  |
| 5108389                                                                                | tcp_lmtp_server 应在 "imta" 中登录邮件, 而不是在 "tcp_lmtp_server" 中    |  |
| 5107847                                                                                | S/MIME: smime.conf 和 CRLmapping 中 URL 的单独 LDAP 证书            |  |
| 5107231                                                                                | 新 config load 支持的其他修复                                        |  |
| 5107195                                                                                | ACCESS ORCPT 逻辑转化                                            |  |
| 5106847                                                                                | config load 应返回错误,而不是退出                                      |  |
| 5106528                                                                                | IMAP 在 Linux 上使用 SSL 进行配置时会挂起                                |  |
| 5105315                                                                                | S/MIME:安全收据未正确显示                                             |  |

表 **5** Messaging Server 6 2005Q1 中已修复的错误

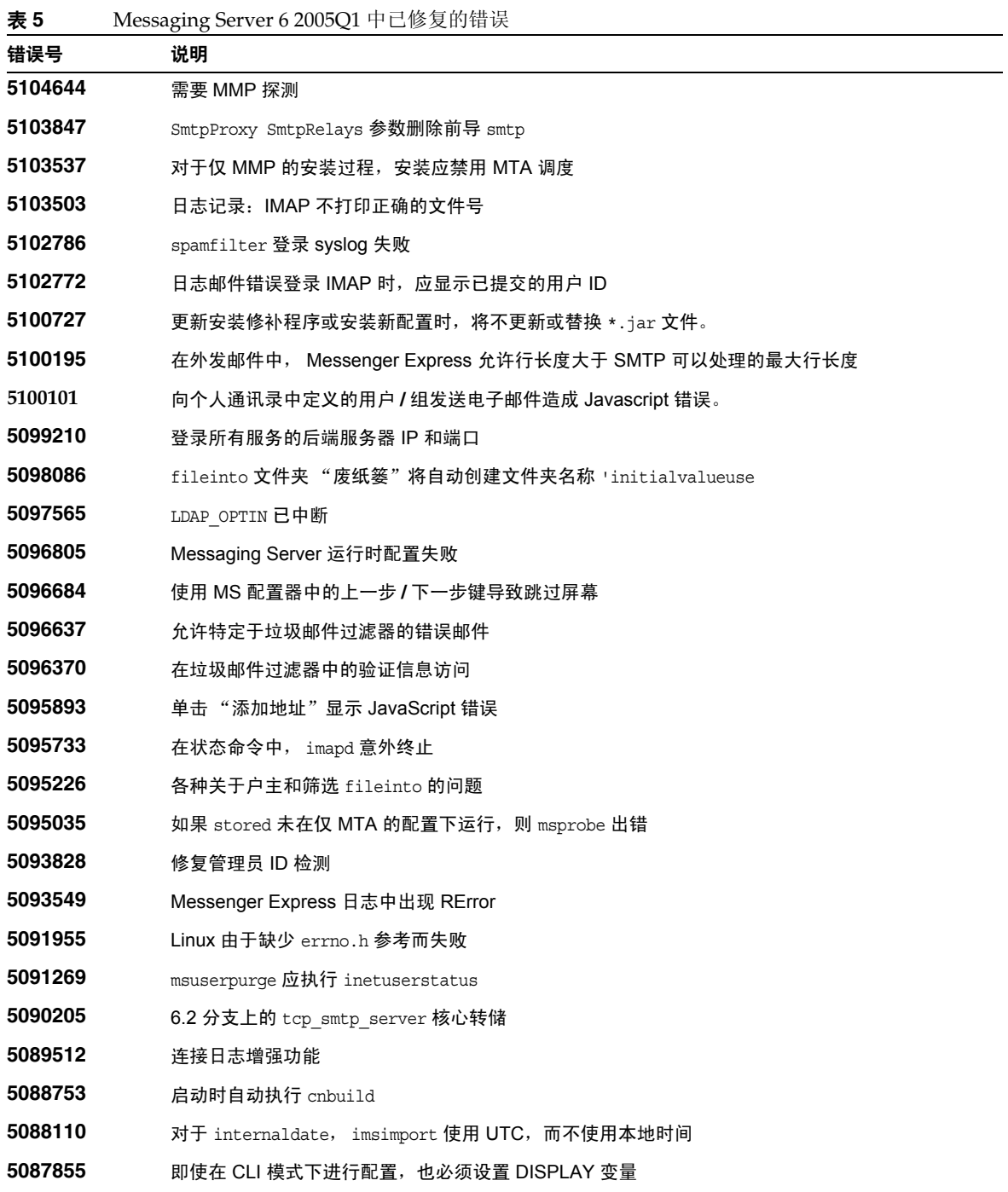

| ┄       | $m$ coaging oct ver $\sigma$ 2000 $\mathcal{Q}$ $\mathbf{r}$ + $\Box$ $\mathcal{P}$ $\mathcal{R}$ $\Box$ in $\mathcal{P}$ |
|---------|----------------------------------------------------------------------------------------------------|
| 错误号     | 说明                                                                                                    |
| 5087525 | 在仅使用 Messenger Express Multiplexor 时, start-msq 将启动 stored                                                                |
| 5083422 | 执行 imsimta reload 后, 分发程序不会自己重新装入                                                                                         |
| 5083165 | msuserpurge -g 0 在当前这一秒钟忽略删除                                                                                              |
| 5082587 | /opt/SUNWmsgsr/sbin/configure 导致控制台滚动条出错                                                                                  |
| 5079690 | 有关表达式散列表的 Refcount 问题                                                                                                    |
| 5078075 | 如果邮件正文为空,则转发内文为空                                                                                                    |
| 5076987 | 每多附加 1 个文件将重复附加过程 4 次                                                                                                    |
| 5076744 | mboxuti1 应将文件夹 ACL 重置至目标用户                                                                                                |
| 5074962 | subscr.db 包含假记录                                                                                                    |
| 5074381 | MMP LDAP 超时错误未传递到更高级别                                                                                                    |
| 5072456 | 邮件:签名未添加至邮件                                                                                                    |
| 5071681 | "撰写邮件"中的"插入超级链接"工具选项丢失                                                                                                    |
| 5071494 | 无法通过 Netscape & Mozilla 发送邮件                                                                                              |
| 5071460 | 单击 "刷新浏览器"时, UI 表现不正常                                                                                                    |
| 5070888 | 扩展 MMP 第三方验证以支持所有 SASL 机制 (例如 Kerberos)                                                                                   |
| 5070100 | -sender 切换至 imsimta test -rewrite                                                                                         |
| 5070076 | MMP 不支持 domainUIDSeparator 域属性                                                                                            |
| 5069601 | 关闭 MTA 组件时,出现异常终止并创建主存文件                                                                                                  |
| 5068973 | "撰写"窗口显示为未定义                                                                                                    |
| 5068777 | ੰ 日志记录可能已丢失                                                                                                    |
| 5067944 | 由于 libsoftokn3.so 丢失,因此 msstart 返回非零值                                                                                     |
| 5066823 | 各个服务超时,显示 msprobe 的警告阈值                                                                                                   |
| 5065504 | 对于托管域中的用户,基于客户机的 SSL 验证不起作用                                                                                               |
| 5065321 | 用于邮件服务或日历服务的 commadmin user create 命令失败。                                                                                  |
| 5064960 | 将本地通道传送中的默认内容长度更改为 UNIX 邮箱文件的内容长度                                                                                         |
| 5064135 | (msprobe) 服务器响应的默认超时值过短。                                                                                                  |
| 5062922 | 使用计数日志文件格式时,在 LOG FILTER 输出的正确位置上插入单引号                                                                                    |
| 5062475 | 初始邮件跟踪                                                                                                    |
| 5062470 | 区分错误登录原因                                                                                                    |

表 **5** Messaging Server 6 2005Q1 中已修复的错误

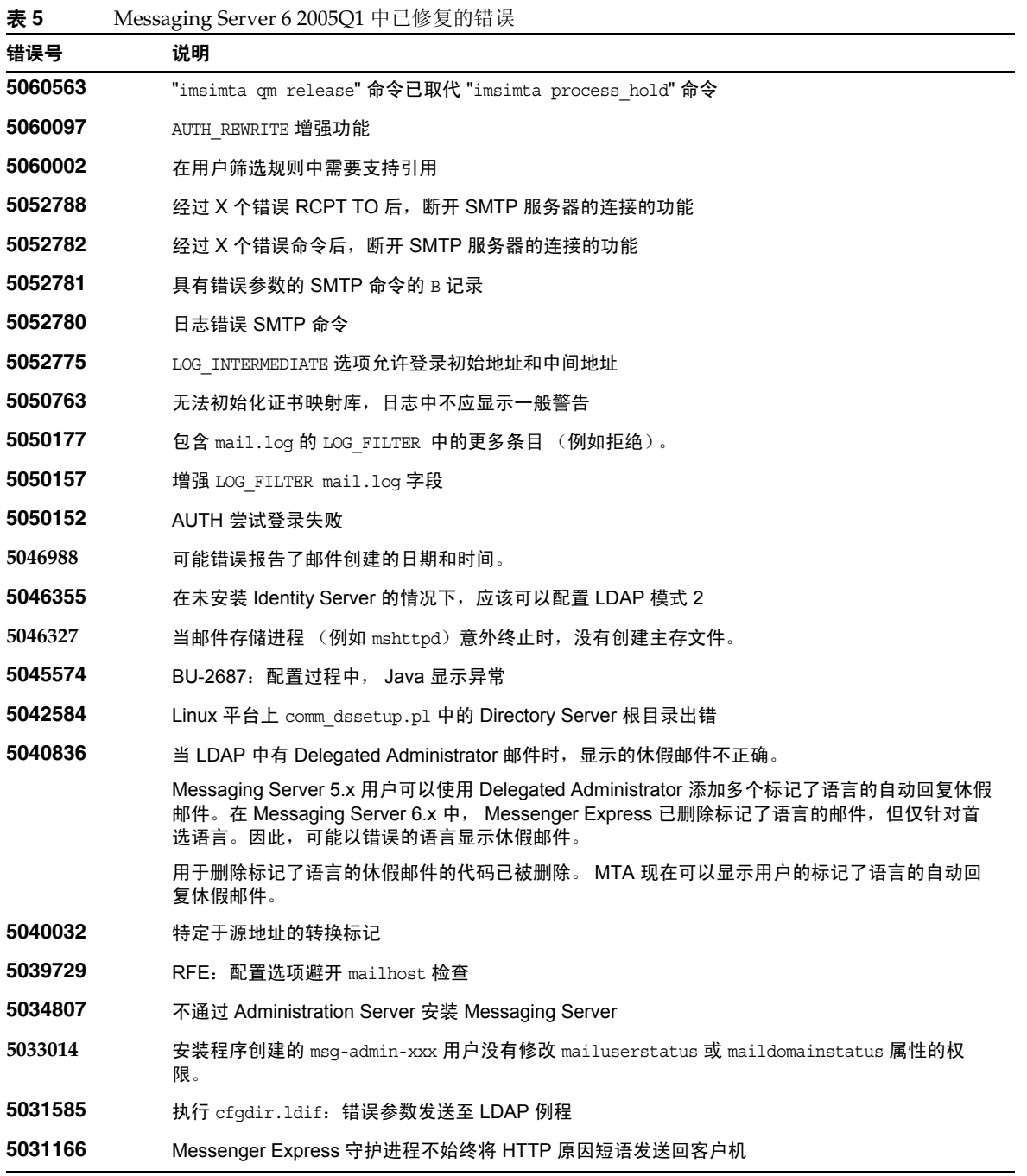

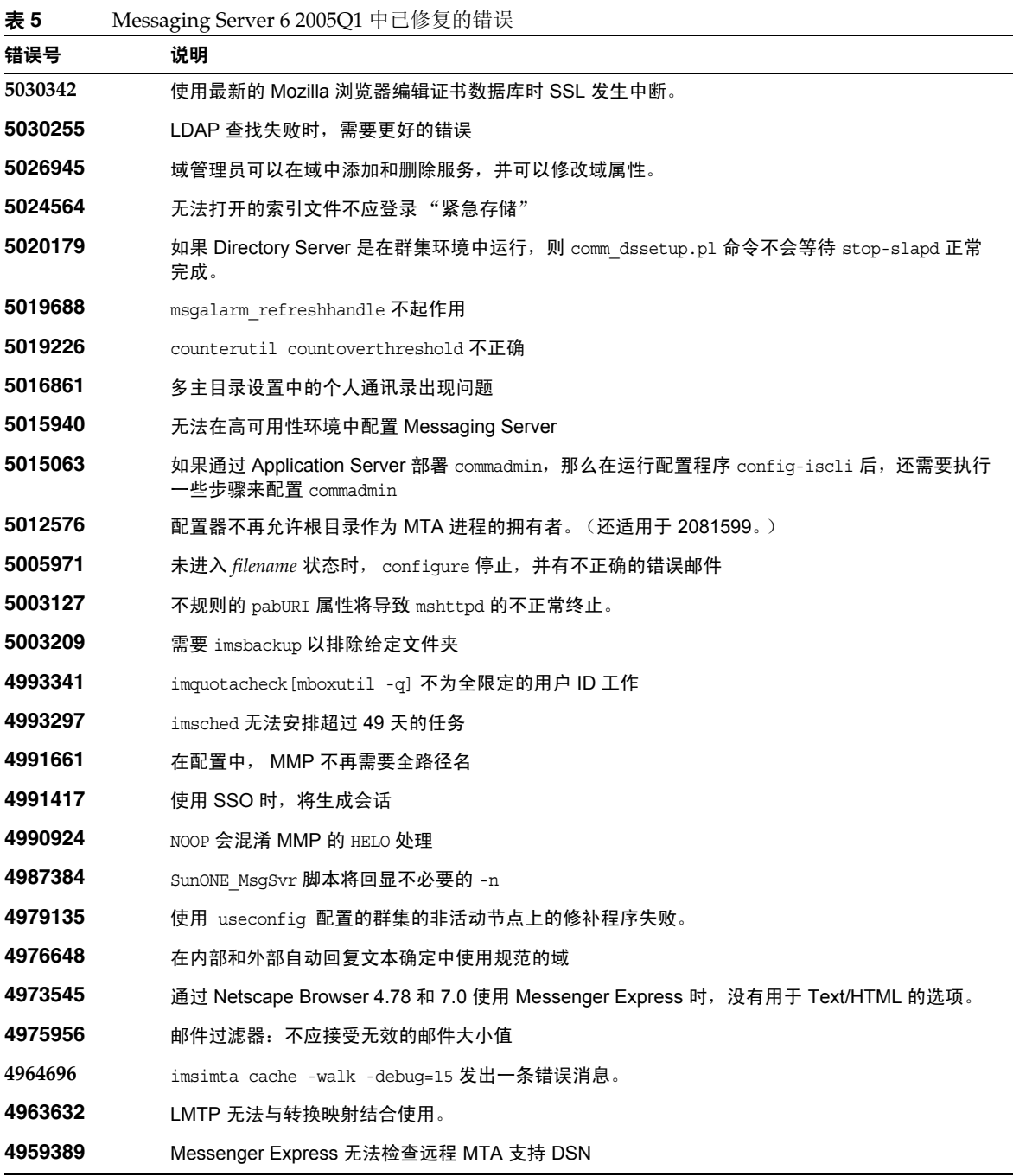

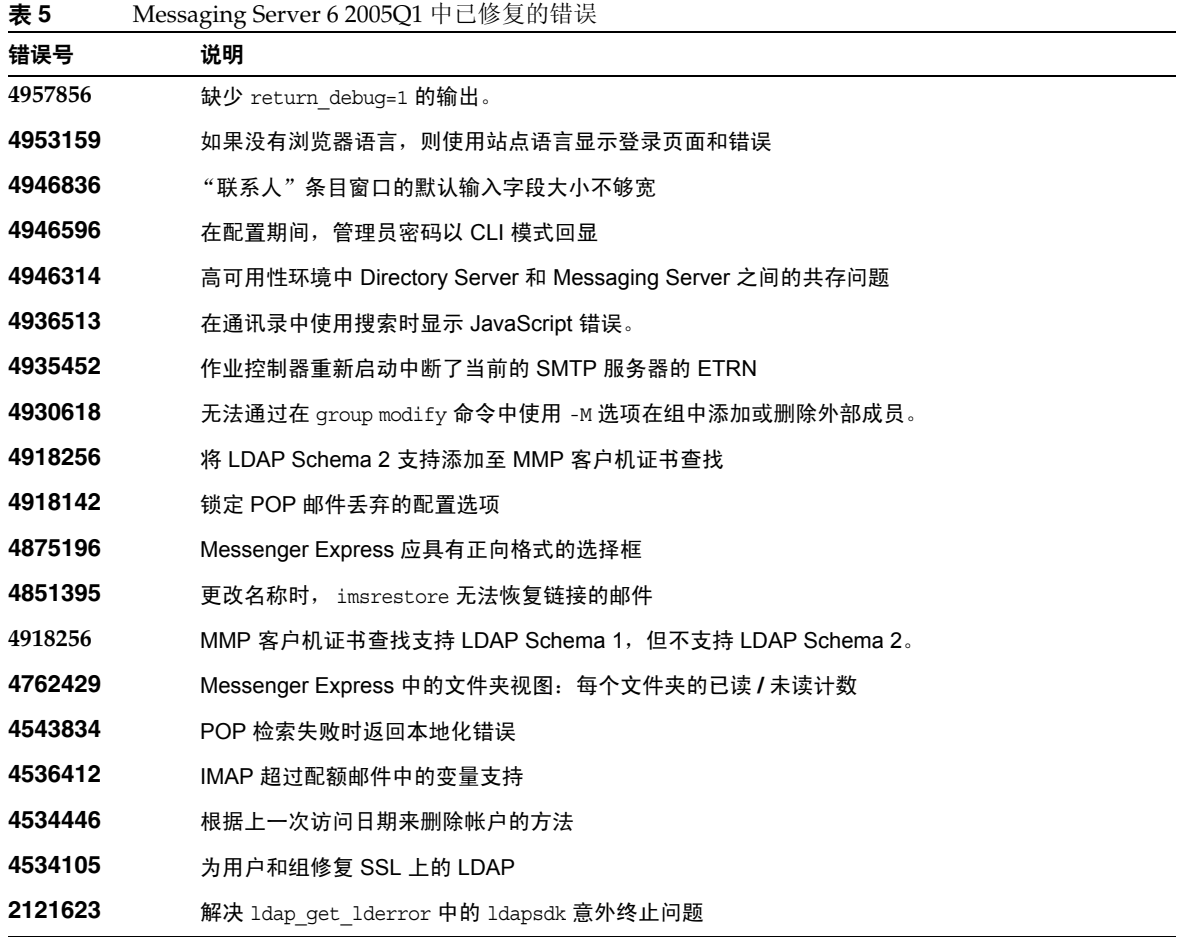

# <span id="page-21-0"></span>安装说明

这些安装说明与 Messaging Server 6 2005Q1 版本相关:

## *Messaging Server* 的安装概述

使用 Java Enterprise System 2005Q1 安装程序安装 Messaging Server。

有关安装说明,请参见 《Sun Java Enterprise System 2005Q1 安装指南》 (http://docs.sun.com/doc/819-0810)。

接下来,您必须通过以下方式来配置 Messaging Server

- 运行 Directory Server 准备工具 comm\_dssetup.pl。
- 运行 Messaging Server 配置程序。

有关配置说明,请参见 《Sun Java System Messaging Server 6 2005Q1 管理指南 》

(http://docs.sun.com/doc/819-0105 和 http://docs.sun.com/doc/819-1056) 中的 "第1章: 安装后任 务和布局"。

## *Messaging Server* 的升级说明

如果您打算从早期版本升级至 Messaging Server 6 2005Q1,请按照 《Sun Java Enterprise System 2005Q1 Upgrade Guide》中的升级说明进行操作。

## 检查 */etc/hosts* 文件条目

如果您是初次安装 Messaging Server 或打算从早期版本的 Messaging Server 升级, 请确保 Solaris 系统的 /etc/hosts 文件中具有以下条目:

```
<ip-of system> <FQHN> <hostname>
```
例如, 129.158.230.64 budgie.siroe.varrius.com budgie

注 在 Solaris 10 平台上, 您不仅必须将全限定域名 (FQDN) 添加至 /etc/hosts 文件, 而且还必须将其添加至 /etc/inet/ipnodes 文件。否则,您将接收到错误,指示您的 主机名不是全限定域名。

### *Delegated Administrator* 的安装概述

要安装 Delegated Administrator,请使用 Java Enterprise System 2005Q1 安装程序安装以下组件:

- Directory Server
- Messaging Server
- Web Server 或 Application Server
- Access Manager (以前称为 Identity Server)

Delegated Administrator 软件与 Access Manager 一起安装。

有关安装说明,请参见 《Sun Java Enterprise System 2005Q1 安装指南》 (http://docs.sun.com/doc/819-0810)。

接下来,您必须通过以下方式来配置 Delegated Administrator

- 运行 Directory Server 准备工具 comm\_dssetup.pl。(如果在安装 Messaging Server 之后运 行了此脚本,则不需要再次运行。)
- 运行 Delegated Administrator 配置程序 config-commda。

有关安装后的配置说明,请参见 *Sun Java System Communications Services Delegated Administrator Guide*。

## *ACI* 合并

对于 Access Manager、 Messaging Server 以及 LDAP Schema 2 目录的大规模安装,您可能需要在 目录中合并访问控制指令 (ACI)。

将 Access Manager 与 Messaging Server 一起安装时,大量的 ACI 最初都将安装在此目录中。 Messaging Server 并不需要或使用其中的许多默认 ACI。您可以通过合并和减少目录中默认 ACI 的 数量来提高 Directory Server 的性能并因此提高 Messaging Server 的查找速度。

有关如何合并和放弃不使用的 ACI 的信息,请参见 《Sun Java System Communications Services Delegated Administrator Guide》中的 "Appendix D: ACI Consolidation"。

# <span id="page-23-0"></span>重要信息

本节说明了未包含在核心产品文档中的最新信息。本节包含以下主题:

- [兼容性问题](#page-23-1)
- [Messaging Server](#page-24-0) 的文档更新 6 2005Q1

## <span id="page-23-1"></span>兼容性问题

• 在 Messaging Server 5.x 中,管理员可以使用 IMAP list 命令来显示邮件存储中的所有文件 夹。在典型的邮件存储中,这会导致服务器显示一个超长列表。

在 Messaging Server 6.x 中,当管理员运行 IMAP list 命令时,系统仅显示明确共享的文件 夹。

要列出邮件存储中的所有文件夹,请使用 mboxutil 实用程序。

- 如果您同时运行当前的 Communications Express (联合 Web 客户机)和已弃用的 Messenger Express Web 邮件界面, 则这两个客户机所使用的通讯录不会共享信息。如果最 终用户在两个客户机界面之间切换,这两个通讯录将包含不同的条目。
- Web Server 6.0 版支持 iPlanet Delegated Administrator (iDA)。如果 LDAP 目录仍处于 Schema 1 中,并且您要继续使用 iDA 置备邮件用户,请将 Web Server 6.0 与 iDA 结合使 用。(iDA 不支持 Web Server 6.1。)
- 由于首选的单点登录 (SSO) 方法是由 Sun Java System Access Manager (以前称为 Identity Server)提供的,因此 Messaging Server 继续支持旧版本的单点登录。
- Communications Services Delegated Administrator 控制台和实用程序 (commadmin) 是用来 在与 Access Manager 兼容的 LDAP 目录中置备 Messaging Server 用户的首选机制。

Access Manager 服务仅提供最小化 Messaging Server 和 Calendar Server LDAP 用户条目 置备。

由于 Access Manager 服务界面不提供输入有效性验证,因此当创建的用户条目收不到电子 邮件或能收到但工作不正常时不会报告任何错误。仅将 Access Manager 服务界面用于演示 目的。

- Messaging Server 提供以下两种可以与不同用户界面结合使用的邮件过滤器:
	- 通过 iPlanet Delegated Administrator 界面提供的原有邮件过滤器
	- 随 Communications Express 和 Messenger Express 提供的新邮件过滤器

不能同时使用两种邮件过滤器。如果使用 Delegated Administrator 中的邮件过滤功能, 则 禁用 Communications Express 或 Messenger Express 中的邮件过滤器。相反,如果使用 Communications Express 或 Messenger Express 邮件过滤器, 则不能使用 Delegated Administrator 中的邮件过滤功能。

## <span id="page-24-0"></span>Messaging Server 的文档更新 6 2005Q1

本节说明了 Messaging Server 6 2005Q1 文档集中的文档更新。

### **Sun Java System Messaging Server 6 2005Q1** 版本中介绍了 **Communications Express Mail** 的 **S/MIME**  签名和加密功能。

有关管理签名和加密功能的信息,请参见 *Messaging Server* 管理指南。

#### 保存附件的方法与签名和加密邮件的方法不同。

如何保存附件取决于包含附件的邮件的性质。如果邮件包含 S/MIME 签名、被加密,或者既包含签 名又被加密,请使用过程 1 来保存邮件附件。如果邮件未使用 S/MIME 功能, 则使用过程 2。

#### 过程 *1*——保存使用 *S/MIME* 的邮件的附件

要保存使用 S/MIME 功能的邮件的附件,请执行以下步骤:

- **1.** 在邮件标题中单击附件的名称。
- **2.** 将显示 "保存"对话框。在 "文件名"字段中输入要保存的附件的名称。
- **3.** 单击 "保存"。

#### 过程 *2*——保存未使用 *S/MIME* 的邮件的附件

要保存未使用 S/MIME 功能的邮件附件,请执行以下步骤:

**1.** 使用浏览器的 "另存为"功能保存附件。

或

在邮件标题中右键单击附件的名称。(对于以嵌入形式显示在邮件正文中的 GIF 或 JPEG 文 件,请在图像上单击鼠标右键)。

- **2.** 在对话框中单击 "保存"。
	- 或

从下拉式菜单中选择 "目标另存为"。

- **3.** 将显示 "另存为"对话框。在 "文件名"字段中输入要保存的附件的名称。
- **4.** 单击 "保存"。
- **5.** 在 "下载完成"对话框中,单击 "打开"查看附件的内容或单击 "关闭"退出对话框。

有关 Messaging Server 的其他信息,请参见以下各节中列出的 Messaging Server 6 2005Q1 文档。

### Messaging Server 文档

使用以下 URL 可以查看所有 Messaging Server 62005Q1 文档:

http://docs.sun.com/coll/MessagingServer\_05q1和 http://docs.sun.com/coll/MessagingServer\_05q1\_zh

Messaging Server6 2005Q1 提供以下新文档和更新文档:

- *Sun Java System Messaging Server* 发行说明 (本文档)
- *Sun Java System Messaging Server* 管理指南
- *Sun Java System Messaging Server Administration Reference*
- *Sun Java System Messaging Server Developer's Reference*

*• Sun Java System Messaging Server Messenger Express Customization Guide*

## Communications Services 文档

使用以下任一 URL 均可以查看适用于所有 Communications Services 6 2005Q1 产品的文档:

```
http://docs.sun.com/coll/MessagingServer_05q1 和
http://docs.sun.com/coll/MessagingServer_05q1_zh
```
或

```
http://docs.sun.com/coll/CalendarServer_05q1 和
http://docs.sun.com/coll/CalendarServer_05q1_zh
```
以下是所提供的文档:

- *Sun Java System Communications Services Delegated Administrator Guide*
- *Sun Java System Communications Services Deployment Planning Guide*
- *Sun Java System Communications Services Schema Migration Guide*
- *Sun Java System Communications Services Schema Reference*
- *Sun Java System Communications Services Event Notification Service Guide*
- *Sun Java System Communications Express* 管理指南
- *Sun Java System Communications Express Customization Guide*

不再提供以下文档,而是已将这些文档并入到 《Sun Java System Communications Services 6 2005Q1 Deployment Planning Guide》中:

- *Sun Java System Calendar Server 6 2004Q2 Deployment Planning Guide*
- *Sun Java System Instant Messaging 6 2004Q2 Deployment Planning Guide*
- *Sun Java System Messaging Server 6 2004Q2 Deployment Planning Guide*
- *Sun Java System Communications Services 6 2004Q2 Enterprise Deployment Planning Guide*

# <span id="page-27-0"></span>已知问题和限制

本节包含 Messaging Server 6 2005Q1 的已知问题列表。包括以下产品范围:

- [安装、升级和卸载](#page-27-1)
- [Messaging Server](#page-29-0)
- [Delegated Administrator](#page-35-0)
- [Messenger Express](#page-37-0)
- [本地化](#page-38-0)
- [文档](#page-40-1)

有关 [Communications Express](#page-42-0) 的问题,请参见 Communications Express 的已知问题和限制。

## <span id="page-27-1"></span>安装、升级和卸载

本节说明了关于安装、升级和卸载 Messaging Server 的已知问题。

### 必须使用 **Java Enterprise System** 安装程序安装 **Messaging Server** 的群集代理。 **(***6175770***)**

要在 Sun Cluster 环境中安装 Messaging Server, 您应当执行以下步骤。有关此过程的更完整的说 明, 请参见 《Sun Java Enterprise System 6 2005Q1 Installation Guide》的 "Chapter 3: Installation Scenarios" 中的 Sun Cluster 安装示例。

- **1.** 运行 Java Enterprise System 安装程序,并在安装程序中选择安装 Sun Cluster 和 Sun Cluster Agents,然后选择"稍后配置"。
- **2.** 配置 Sun Cluster 环境。(有关详细信息,请参见 Sun Cluster 文档。)
- **3.** 再次运行 Java Enterprise System 安装程序并安装 Messaging Server (以及其他组件产 品)。
- **4.** 配置 Messaging Server。有关详细信息,请参见 《Messaging Server 6 2005Q1 Administration Guide》。

### 此版本的 **Messaging Server** 不支持在对称 **HA** 环境中以最短的停机时间进行的分阶段滚动升级。 **(***4991650***)**

对于 Messaging Server 5.2, 您可以在同一台计算机上多次安装 Messaging Server,并分别为不同的 安装添加修补程序。这种功能为最短停机时间的分阶段滚动升级提供了支持。 Messaging Server 6 2004Q2 不提供此功能。

#### 退出用户管理实用程序 **(commadmin)** 升级修补程序时未退出用户日历服务。 **(***4976453***)**

退出版本 6.1 (6 2004Q2) 的 commadmin 升级修补程序时, UserCalendarService 定义没有恢复为版本 6.0 (6 2003Q4)。只能手动退出 UserCalendarService 定义。

#### 解决方法

要手动退出 UserCalendarService 定义,请执行以下操作:

# cd /opt/SUNWcomm/lib/services/ # /opt/SUNWam/bin/amadmin -u *admin\_login* -w *password* -t deletecaluserAttributes.xml

*admin\_login*——Access Manager (以前称为 Identity Server)管理员用户

*password*——Access Manager 管理员密码

请注意:您必须提供 Access Manager bin 目录中的 amadmin 命令的完整路径。

如果您未能手动恢复 UserCalendarService 定义,并且两次运行修补程序, 则由于已进行了更改, 第 二次运行修补程序时将会记录一个错误。

#### **Messaging Server** 在 **Sun™ Cluster 3.0 Update 3** 下无法启动。 **(***4947465***)**

由于 Sun Cluster 3.0 Update 3 中的问题, Messaging Server 群集代理发生核心转储。请使用 Sun Cluster 3.1 解决此问题。

#### 最终用户不能在 **Messaging Server 6.0** 中管理其邮递列表。 **(***4904736***)**

Sun Java System Messaging Server 6.0 将不提供使最终用户可以管理自己的邮递列表的基于 Web 的 工具 (相对于 iPlanet Messaging Server 5.2 而言,是一种退步)。

#### 解决方法

- 安装用于邮递列表扩展和管理的第三方产品,例如 Mailman (http://www.list.org/) 或 Majordomo (http://www.greatcircle.com/majordomo/)。
- 或者, 不使用 Sun Java System LDAP Schema 2, 而使用 LDAP Schema 1, iPlanet Delegated Administrator for Messaging 中的图形用户界面支持后者。而且, 在 Schema 1 中,您可以直接置备目录来创建与 Delegated Administrator 兼容的 LDAP 条目(如 *iPlanet Messaging Server 5.2 Provisioning Guide* 和 *iPlanet Messaging and Collaboration 5.2 Schema Reference* 中所述)。

#### 具有多值邮件属性的 **Netscape Directory Server 4.16 PAB** 项不能迁移到 **Directory Server 5.1**,因为 **Directory Server 5.1** 只接受单值邮件属性。 **(***4869706***)**

如果您尝试添加这些项,则会发生 Objectclass 冲突。

#### 解决方法

如果要将 PAB 条目从 Netscape Directory Server 4.16 移植到 Directory Server 5.1,请禁用模式检 查。

## <span id="page-29-0"></span>Messaging Server

本节说明了 Messaging Server 产品中的已知问题。

#### 在 **option.dat** 中,以 *#*、 *!* 或 *;* 符号开头的行将视为注释行。 **(** 无错误 *ID*)

在 option.dat 文件中, Messaging Server 将以井号 (#)、感叹号 (!) 或分号 (;) 开头的行视为注释行, 即使前一行带有反斜杠 (\) 后缀表示该行待续时也不例外。因此,必须谨慎使用包含这些字符的长选 项 (尤其是传送选项)。

有一种方法可以解决传送选项中可能出现的连续各行都以 # 或 ! 开头的自然情形。

### 解决方法

在传送选项中, Messaging Server 忽略逗号后面用于分隔各个传送选项类型的空格。

```
例如,错误的格式:
```

```
DELIVERY_OPTIONS=\
#*mailbox=@$X.LMTP:$M$_+$2S%$\$2I@ims_daemon,\
#&members=*,\
*native=@$X.lmtpnative:$M,\
*unix=@$X.lmtpnative:$M,\
/hold=$L%$D@hold,\
*file=@$X.lmtpnative:+$F,\
&@members_offline=*,\
program=$M%$P@pipe-daemon,\
forward=**,\
*^!autoreply=$M+$D@bitbucket
```
可以通过添加空格的方法来解决此问题,如下所示:

```
DELIVERY_OPTIONS=\
          #*mailbox=@$X.LMTP:$M$_+$2S%$\$2I@ims_daemon,\
          #&members=*,\
          #*native=@$X.lmtpnative:$M,\
          #*unix=@$X.lmtpnative:$M,\
          #/hold=$L%$D@hold,\
          #*file=@$X.lmtpnative:+$F,\
          #&@members_offline=*,\
          #program=$M%$P@pipe-daemon,\
          #forward=**,\
          #*^!autoreply=$M+$D@bitbucket
```
#### **DOMAIN\_UPLEVEL has been modified.(** 无错误 *ID*)

DOMAIN\_UPLEVEL 默认值已经从 1 更改到 0。

#### 在用户 **ID** 中不能使用以下字符:**\$ ~ = # \* + % ! @ , { } ( ) / < > ; : " ë [ ] & ?** (无错误 *ID*)

当以直接 LDAP 模式运行时,此约束由 MTA 强制执行。在用户 ID 中使用这些字符会导致邮件存储 问题。如果要更改被 MTA 禁止的字符的列表,请设置 *msg\_svr\_base*/config/options.dat 文件的以下 选项,方法是在其中列出用逗号分隔的、以字符的 ASCII 值表示的字符串:

LDAP\_UID\_INVALID\_CHARS=32,33,34,35,36,37,38,40,41,42,43,44,47,58,59,60,61,62,63,64,91,92,93,96 ,123,125,126

强烈建议您不要放宽此约束。

#### 无法在 **Red Hat Linux** 平台上启动管理控制台。*(6215646)*

在 Red Hat Linux 3.x 上,无法启动管理控制台。如果在管理控制台上单击 Messaging Server 节点或 "打开"按扭,系统不会有任何反应。在 Red Hat Linux 2.x 上,可以启动控制台,但缺少 "Manage Certificate" 按扭。

#### 无法从管理控制台启动**/**停止服务 *(6215105)*。

无法从管理控制台停止 IMAP、POP、MTA 和 HTTP 服务,最后出现控制台冻结。此错误将在以后 提供的修补程序版本中得到修复。

#### **destinationspamfilter***X***optin** 通道关键字不工作 *(6214039)*。

此关键字将在即将提供的 Messaging Server 修补程序版本中得到修复。

#### **Administration Server** 控制台无法识别在 **SSL** 模式中预先配置的 **Messaging Server**。 **(***5085667***)**

如果您已经为使用 SSL 预先配置了 Messaging Server,并从 Administration Server 控制台访问 Messaging Server 配置,控制台将无法识别已安装的证书。 Administration Server 控制台将尝试创 建新的密匙数据库。

#### 解决方法:

在使用管理控制台之前,先为 SSL 证书创建从 <*msg-svr-root*>/config 区域到 <*admin-server-root*>/alias 区域的符号链接 (symlink),如下所示:

- 从 <*msg-svr-root*>/config/cert8.db (或 cert7.db)至 <*admin-server-root*>/alias/msg-config-cert8.db (或 cert7.db)
- 从 <*msg-svr-root*>/config/key3.db 至 <*admin-server-root*>/alias/msg-config-key3.db

#### **(Linux)** 打开联机帮助时, **Messaging Server** 控制台显示一个错误。 **(***5054732***)**

#### 使用代理服务器时,无法通过 **Internet Explorer 6.0 SP1** 登录 **Messaging Server**。 **(***5043607***)**

当在作为客户机的 PC 上的 IE 6.0 SP1 中使用 http 代理时, 登录 Messaging Server 时可能会遇到问 题。此问题可能是由非标准兼容代理服务器所引起,并且无法在 Messaging Server 中进行修复。

#### 客户机证书验证需要正确的 **certmap.conf** 文件内容。 **(***4967344***)**

certmap.conf 配置文件指定如何将证书映射到 LDAP 目录中的条目。默认情况下,证书主题 (其中 两行已被注释掉) 包含 LDAP 目录条目的确切 DN。

但是,一种很普遍的替代方法是从证书的主题中提取特定属性,然后在目录中搜索该属性。

解决方法:

要实现此替代行为,请将:

certmap default default #default:DNComps #default:FilterComps e, uid

更改为:

certmap default default default:DNComps default:FilterComps e

注 有关 certmap.conf 的完整说明,请参阅 *Sun Java System Server Console 5.2 Server Management Guide*。

#### 如果最近启动过 **jobc**,将不会看到频道被停止。 **(***4965338***)**

在 Messaging Server 5.2 中,如果发出 #imsimta qm summarize 命令,您可以看到用 imsimta qm stop <chan> 命令停止的频道。

这种行为在 6.0 中已改变。如果您尚未使用频道, 将无法获取 0 行, 也不会看到停止的频道。

#### 在 **Messaging Server/Configuration** 下, **Manage Certificate** 向导不创建安全套接字层 **(SSL)** 证书。 **(***4939810***)**

使用 Manage Certificate 选项 (Administration Server->Messaging Server-> Configuration->Manage Certificate) 创建 SSL 证书请求时, Manage Certificate 向导应在 Messaging Server Base/config 区域而不是 Admin Server Root/alias 区域中创建证书和密钥数据库。 此外,文件前缀应从 msq-confiq 值 (msq-confiq-cert7.db 和 msq-confiq-key3.db)更改为 NULL (cert7.db 和 key3.db)。

#### 解决方法:

- 使用合适的许可和拥有权将 Admin\_Server\_Base/alias 区域中的 msg-config-cert7.db 和 msg-config-key3.db 文件作为 cert7.db 和 key3.db 复制到 Messaging\_Server\_Base/config 区域 中。
- 借助 Admin Server Base/alias 区域中使用的合适许可和拥有权为 Messaging Server Base/config 区域的文件创建软链接。

#### **imsimta start** 无法启动 **disp** 和作业控制器。 **(***4916996***)**

imsimta start、imsimta restart 和 imsimta refresh 命令仅在 watcher 进程运行时才能工作。

注 新的 start-msq 和 stop-msq 命令已经替换了 imsimta start 和 imsimta stop,后者已弃 用并将从未来的发行版中删除。

有关 start-msg 和 stop-msg 命令的详细信息,请参阅 *Messaging Server* 管理指南。

#### 默认情况下启用 **XSTA** 和 **XADR** 命令。 **(***4910371***)**

安装后,默认情况下启用 SMTP 扩展命令 XSTA 和 XADR, 这会使远程和本地用户能够检索敏感信息。

#### 解决方法

将以下各行添加到 imta/config/tcp\_local\_options 文件 (必要时创建此文件) 以禁用 XSTA 和 XADR 命 令:

```
DISABLE_ADDRESS=1
DISABLE_CIRCUIT=1
DISABLE_STATUS=1
DISABLE_GENERAL=1
```
#### 在个人通讯录中搜索家庭电话号码无法工作。 **(***4877800***)**

基于 "电话号码"的个人通讯录搜索仅搜索办公室电话号码属性。您无法使用 "电话号码"搜索家 庭电话号码或移动电话号码。

#### 无法通过管理控制台创建用户 *(4852026 & 4852004)*

Messaging Server 不再支持使用管理控制台创建用户或组。应该使用用户管理实用程序创建用户和 组条目。以使用管理控制台创建的用户身份登录或向此用户发送邮件时,可能显示以下错误消息:

配额根不存在

4.0.0 别名扩展返回的暂时性错误 : . . . . "

#### 如果在 **Sun Cluster** 资源之间已经存在间接的相关性,则 **scds\_hasp\_check()** 可能会禁止现有配置支持 **HAStoragePlus**。 **(***4827911***)**

可在 Sun Cluster 3.0 Update 3 中观察到这种行为。

#### 解决方法

为现有资源创建与 HAStoragePlus 资源的弱相关性。

#### **Messenger Express Multiplexor (MEM)** 不具有用于使用 **OS** 解析器和 **NSCD** 的配置选项。 **(***4823042***)**

#### 解决方法

将系统配置为仅缓存 DNS 服务器, 以便获得缓存 MX 和 A 记录的益处。

#### 对于包含超过 **1024** 个子文件夹的邮箱, **MoveUser** 实用程序将无法工作。 **(***4737262***)**

曾经出现过以下情况: 当尝试移动其邮箱包含超过 1024 个子文件夹的用户帐户时, MoveUser 实用程 序将停止。

#### 如果在 **/etc/hosts** 文件中使用了短格式域,则访问控制过滤器将无法工作。 **(***4629001***)**

如果在 /etc/hosts 文件中具有短格式域名,则在访问控制过滤器中使用主机名时将出现问题。当 IP 地址查找返回一个短格式域名时,匹配将失败。因此,应该确保在 /etc/hosts 文件中使用全限定域 名。

#### 连接终止,并在系统日志中记录 **TCP\_IOC\_ABORT\_CONN**。 **(***4616287***)**

如果在 Solaris 8 U7 或 Solaris 9 操作系统中针对运行 Sun Cluster 3.1 的 HA 配置发生故障切换, 则 活动的 TCP 连接将终止,并在控制台和系统日志中将记录类似以下的 TCP\_IOC\_ABORT\_CONN\_ioctl 信 息。

Jul 24 16:41:15 shemp ip:TCP\_IOC\_ABORT\_CONN: local = 192.018.076.081:0, remote =  $000.000.000.000:0$ , start =  $-2$ , end = 6 Jul 24 16:41:15 shemp ip:TCP\_IOC\_ABORT\_CONN: 终止了 0 连接

这些信息仅供参考,并不会以非调试模式显示。

#### 如果您将 **Microsoft Outlook Express** 用作 **IMAP** 邮件客户机,则已读标记和未读标记可能无法正常工作。这 是有关 **Microsoft Outlook Express** 客户机的已知问题。 **(***4543930***)**

要启用解决方法,请设置以下配置变量:

```
configutil -o local.imap.immediateflagupdate -v yes
```
如果在使用解决方法时遇到性能问题,建议您停止使用该解决方法。

#### 要使通过 **configutil** 所作的更改生效,通常需要重新启动受影响的一个或多个服务器。 **(***4538366***)**

#### **Administration Server** 访问控制主机名区分大小写。 **(***4541448***)**

为 Administration Server 配置"允许的主机名"时,访问控制列表区分大小写。如果 DNS 服务器 在 IN-ADDR 记录 (从 IP 地址转换为域名时使用)中使用了混合大小写的主机名,则访问控制列表必 须使用相同的大小写。例如,如果主机是 test.Sesta.Com,则访问控制列表必须包含 \*.Sesta.Com。 由于此问题,\*.sesta.com 将不满足要求。

例如,如果用户 / 组的基本后缀为 o=isp, 则服务管理员组的 DN 为 cn=Service Administrators,ou=groups,o=isp。要将帐户 uid=ofanning, o=sesta.com, o=isp 指定为服务管理员, 您应该将该帐户的 DN 添加到组。在以下修改记录中,将以 LDIF 格式将指定的用户添加为组成员:

dn: cn=Service Administrators,ou=groups,o=isp changetype: modify add: uniquemember uniquemember: uid=ofanning, o=sesta.com, o=isp

此外,对于具有服务管理员权限的用户,必须将属性 memberof 添加到用户项并将其设置为服务管理 员组,例如:

dn: uid=ofanning, o=sesta.com, o=isp changetype: modify add: memberof memberof: cn=Service Administrators, ou=groups, o=isp

#### **MMP BadGuy** 配置参数 **BGExcluded** 无法工作。 **(***4538273***)**

#### 解决方法

部署单独的 MMP 服务器以处理从 BadGuy 规则中排除的客户机。这些服务器必须已经禁用 BadGuy。

#### **LDAP** 搜索性能略受 **Directory Server** 版本 **5.x** 中 **ACI** 的影响。 **(***4534356***)**

此问题将影响由 Messaging Server 执行的许多搜索。要加速搜索,请通过以下命令使用目录管理员 证书访问目录:

*msg\_svr\_base*/sbin/configutil -o local.ugldapbinddn -v *"rootdn"* -l *msg\_svr\_base*/sbin/configutil -o local.ugldapbindcred -v *"rootdn\_passwd"* -l

其中 *rootdn* 和 *rootdn\_passwd* 是 Directory Server 的管理员的证书。

#### 如果启用 **Sun Cluster 3.0 Update 3**,则可能会遇到无害的错误消息。 **(***4490877***)**

当启动高可用性 (HA) 服务或将 HA 服务从一个节点切换到另一个节点时, 将在 Sun Cluster 控制台 和 /var/adm/messages 中显示以下无害的错误消息:

Cluster.PMF.pmfd: 打开用于标记 <falcon,habanero msq,4.svc> 的 procfs 控制文件 </proc/20700/ctl> 时 出错 : 无此类文件或目录

## <span id="page-35-0"></span>Delegated Administrator

本节说明了 Communications Services Delegated Administrator 实用程序中的已知问题。(在早期 版本中, 此组件称为 User Management 实用程序。)

#### 如果在目录中部署大量的组织, **Delegated Administrator** 配置程序 **(config-commda)** 的性能会降低。 *(6219610)*

如果目录包含大量的组织 (50,000 或更多), 则 Delegated Administrator 配置程序 (config-commda) 可能需要花费很长时间才能完成。与 Access Manager 相关的管理任务的性能会降 低。

### 解决方法

在 ou 属性上创建 pres,eq 索引。

#### 当 **TLA** 登录到部署了大量组织的目录中的 **Delegated Administrator** 时,登录性能会降低。*(6216904)*

如果顶层管理员 (TLA) 登录到 Delegated Administrator 并且目录包含大量的组织 (50,000 或更 多), 则登录时间可能会长达三分钟。

### 解决方法

在 sunBusinessOrgBase 属性上创建 pres,eq 索引。

#### 服务软件包过滤器导致注销。*(6211658)*

如果执行以下步骤就会发生此问题:

- **1.** 作为顶级管理员 (TLA) 登录至 Delegated Administrator。
- **2.** 选择 "所有服务软件包"。
- **3.** 在 "过滤器选项"菜单中,选择 "IMAP" 或 "POP"。

Delegated Administrator 将注销, 并显示以下错误消息: "出现未知错误, 因而将注销。请 查看日志以获得详细信息。"

#### 无法访问 "所有服务软件包"和 "属性"选项卡。*(6206196)*

访问 "所有服务软件包"选项卡时,将显示会话错误消息。访问 "属性"选项卡时,将显示登录页 面而不是 "属性"。

#### 从组织的用户中删除服务软件包并分配新的服务软件包的操作看似失败,但实际上已成功。*(6198361)*

在 Delegated Administrator 控制台中,当您从组织的用户中删除服务软件包并为该用户分配新的服 务软件包时,新的分配操作看似失败。但实际上已分配了新的服务软件包。问题是:控制台不显示 该用户的新服务软件包。

#### "共享组织"窗口不显示服务提供商管理员的可用域名。*(6182985)*

服务提供商管理员 (SPA) 登录至 Delegated Administrator 控制台并查看共享组织时, 控制台的"域 名"字段不显示当前分配的域名。

这些域名应为 sunAvailableDomainNames 属性中当前分配给该组织的值。

此外, 控制台还应当允许 SPA 从 SPA 供应商组织节点的可用域名列表中为组织分配其他域名 (将 域名值添加到 sunAvailableDomainNames 属性)。供应商组织中的可用域名包含在 sunAssignableDomainNames 属性中。

#### 组织中使用非 **ASCII** 字符名称的组织管理员 **(OA)** 将看到空指针异常 **(NPE)**。*(6177996)*

如果组织的 OA 使用的名称包含非 ASCII 字符, 则会发生此问题。当 OA 登录至 Delegated Administrator 时, OA 将自动从 Delegated Administrator 中被注销,并且会在日志文件中看到空 指针异常 (NPE)。

此问题将在 Messaging Server 6.2p1 (此版本的 Messaging Server 6 2005Q1 之后的修补程序)中修 复。

#### 如果根后缀名与组织域名相同, **Delegated Administrator** 实用程序将无法工作。*(5107441)*

如果您创建的根后缀名与您的域名相同 (例如, 如果根后缀名为 o=example.com, 域名为 example.com), commadmin 实用程序将无法工作。

#### 解决方法

避免在目录中使用与另一域名相同的根后缀名。(o=name 的值不能相同。)

#### "高级过滤器"对话无法更改不同用户类型的显示。*(5087880)*

使用 "高级过滤器"对话过滤用户时,无论选择了何种用户类型,用户列表都不会更改。如果执行 以下步骤就会发生此问题:

- **1.** 登录至 Delegated Administrator 控制台。
- **2.** 选择组织。
- **3.** 转至用户列表页面。
- **4.** 通过下拉式菜单或 "高级过滤器"对话过滤用户。

此外,在亚洲语言中,"高级过滤器"对话的第一行"高级过滤器 - 用户"会变成 "???"。

#### **commadmin create resource** 命令没有支持 **Calendar Server csresource** 实用程序的强制邮件选项。*(5069133)*

Calendar Server csresource 实用程序需要电子邮件地址。电子邮件地址没有默认值。 commadmin create resource 命令没有用于邮件的强制选项。

电子邮件地址是用户通过 Outlook 连接器访问的 Calendar Server 上的资源所必需的。

#### 解决方法:

运行 commadmin create resource 创建 Calendar Server 的资源时, 请使用以下选项: -a mail:*email\_address*

#### 无法修改非 **ASCII** 组。 **(***4934768***)**

如果创建了组名包含非 ASCII 字符的组, 则无法使用 commadmin group modify 命令修改该组。

例如,如果在 commadmin group create 命令中用 -G 选项指定包含非 ASCII 字符 xyz 的组,则 xyz 电子 邮件地址将自动添加到组的 LDAP 项中。由于电子邮件地址中不允许包含非 ASCII 字符,所以使用 commadmin group modfiy 修改组时会失败。

#### 解决方法:

使用 -E *email* 选项创建组。此选项将指定组的电子邮件地址。例如:commadmin group create -D admin -w password -d siroe.com -G XYZ -S mail \ -E testgroup@siroe.com。

#### 使用多个 **-f** 选项创建组时只增加一个属性。 **(***4931958***)**

如果在 commadmin group create 命令中指定多个 -f 选项创建动态组,则只有最后一个 -f 选项指定的 值被添加到 LDAP 项中,而无法添加其他值。

#### 解决方法:

使用 commadmin group create 命令时,不要多次指定 -f 选项。

## <span id="page-37-0"></span>Messenger Express

本节说明了 Messenger Express 产品中的已知问题。

#### "向上"和 "向下"按钮已取消。(无错误 **ID**)

用于指定过滤器排序的"向上"和"向下"按钮已被取消。

#### 使用代理服务器设置时, **Internet Explorer 6** 的 **Messenger Express** 中可能出现问题。 **(***4925995***)**

#### 解决方法:

启用或禁用 Internet Explorer "编码"菜单中的"自动检测"选项。使用直接连接或切换到不同的 代理服务器。

#### 已从 "高级邮件过滤器条件"窗口中删除的功能。*(4908625)*

为过滤器指定时间范围的功能已从 Messaging Server 6.0 修补程序 1 发行版的 "高级邮件过滤器条 件"窗口 (位于 "邮件过滤器"用户界面)删除。删除该功能是因为基本支持已不可用。

如果在现有组内创建组,您可能会遇到以下错误:**pab::PAB\_ModifyAttribute: ldap** 错误 (无此类对象)。 **(***4883651***)**

#### 对于 **Directory Server 5.1** 或更高版本,您将不能为个人通讯录中的一个联系人输入多个电子邮件 **ID**。 **(***4633171***)**

请注意,这在 Directory Server 中是正常的。因为 Netscape Directory Server 4.x 中出现了问题, 您 才可以输入多个电子邮件 ID。

## <span id="page-38-0"></span>本地化

以下已知问题不一定是本地化特定的问题。

### **Delegated Administrator**:在繁体中文和简体中文中,用于创建新组织或新用户的子窗口中缺少联机帮助。 *(6202370)*

如果执行以下步骤就会发生此问题:

- **1.** 繁体中文或简体中文的用户作为顶级管理员 (TLA) 登录至 Delegated Administrator。
- **2.** 选择 "组织",然后选择 "新建组织"。 将弹出一个子窗口。
- **3.** 在窗口中单击 "帮助"选项卡。

帮助主题的标题应显示为链接,但实际显示为 HTML 源代码。

#### **Delegated Administrator**:无法与语言选项一起保存用户名。*(6201571)*

Delegated Administrator 不支持在 cn、 gn 或 sn 中与语言选项一起保存用户名。例如,在日语中, 您无法指定 cn;lang-ja。

#### 解决方法:

可以在 Directory Server 管理控制台中添加和修改这些条目。

#### **Delegated Administrator**:创建新组织时仅有四种首选语言可供选择。*(6201234)*

如果执行以下步骤就会发生此问题:

- **1.** 在繁体中文环境中,以管理员身份登录至 Delegated Administrator。
- **2.** 选择 "组织",然后选择 "新建组织"。

在"组织信息"步骤中,"首选语言"下拉式菜单仅列出"英语"、"法语"、"德语"和 "日语"。

此菜单中没有列出西班牙语、韩语、简体中文和繁体中文。

#### **Delegated Administrator**:在欧洲语言和日语中出现破坏的帮助链接。*(6198788)*

使用欧洲语言和日语登录时,某些帮助链接被破坏。以下示例说明了这个问题:

1. 使用法语作为顶级管理员 (TLA) 登录。

2. 选择 "组织"选项卡。

3. 单击 "组织"。

4. 在右侧框中,选择 "Propriete de cette organization" 并单击 "帮助"。

控制台将显示 "未找到页面"的消息。

#### **Messaging Server**:配置器输入字段太窄,无法查看 *(6192725)*。

Messaging Server 配置器中的某些输入字段 (通过 *msg\_svr\_root/s*bin/confiqure 调用)太窄,无 法在 Linux 平台上的某些非英语语言环境页面中进行查看。

#### 解决方法:

加宽窗口的大小以使输入字段足够大,以便进行查看。

#### (德文)无法创建通讯录中的组。 **(***5044669***)**

#### 解决方法:

在 var/opt/SUNWmsgsr/config/html/de/editPabGroup\_fs.html 中,将

...der folgenden Optionen, um fortzufahren, oder klicken Sie auf 'Abbrechen'

更改为

...der folgenden Optionen, um fortzufahren, oder klicken Sie auf \'Abbrechen\'

#### **Delegated Administrator**:配置程序没有本地化。*(5030030)*

Delegated Administrator 配置程序 (config-commda) 没有本地化。面板文本和错误消息以英语显 示。

#### **Messenger Express**:本地化的 **Messenger Express** 无法合并 **Outlook Express** 创建的某些文件夹。 **(***4653960***)**

有时需要用 Outlook Express 创建的 "已发送项"文件夹替换 Messenger Express 中的默认 "已发 送的邮件"文件夹,因此由这两个客户机发送的所有邮件都被复制到 "已发送项"文件夹中。实现 此操作比较困难,尤其是在日文环境中。

解决方法 (包含两个方面):

- **1.** 编辑日语环境下的 i18n.js 使之与 Outlook Express 的 "已发送项"的译文相匹配。 i18n['sent folder IE'] = 'soushinzumiaitemu' fldr['Sent Items'] = 'soushinzumiaitemu'
- **2.** 最终用户必须首先使用 Outlook Express 登录到 Messaging Server。

## <span id="page-40-1"></span>文档

本节说明了 Communications Services 和 Messaging Server 特定的文档中的已知问题。

#### **Buildhash** 目录不应在 **Messenger Express Customization Guide** 中被引用 *(6190726)*

此文档应当引用可从以下位置获得的 ispell 源文件:http/www.gnu.org/software/ispell/ispell.html。

#### 没有针对新的共享片段整理数据库功能的可用文档。*(5091281)*

没有针对新功能的可用文档,因为 MTA 系统可以共享片段整理"数据库",所以片断整理可以在 MTA 系统而不是存储系统中进行。

## <span id="page-40-0"></span>Communications Express

本节包含发行 Sun Java System Communications Express6 2005Q1 时所提供的重要信息。包括新功 能和增强功能、已知问题和限制以及其他信息。

本发行说明包含以下各节:

- 关于 [Communications Express6 2005Q1](#page-41-0)
- [Communications Express](#page-41-1) 平台要求
- [Communications Express](#page-41-2) 浏览器建议
- [Communications Express](#page-41-3) 安装说明
- [Communications Express](#page-42-0) 的已知问题和限制

## <span id="page-41-0"></span>关于 Communications Express6 2005Q1

Sun Java™ System Communications Express 版本 6 2005Q1 提供了集成的基于 Web 的通信和协作 客户机,它由三个客户机模块 (日历、通讯录和邮件)组成。

## <span id="page-41-1"></span>Communications Express 平台要求

以下平台上支持 Communications Express:

- 具有 Web Server 6.1 SP4 (Service Pack 4) 或 Application Server 8.1 的 Solaris 9 (Sparc 或 x86)
- 具有 Web Server 6.1 SP4 (Service Pack 4) 或 Application Server 8.1 的 Linux Red Hat 2.1

## <span id="page-41-2"></span>Communications Express 浏览器建议

为了获得最佳性能,请使[用表](#page-12-2) 3 中列出的浏览器建议。

注 只有以下浏览器支持 Communications Express 中的 SMIME 功能:

●具有 JRE 1.4.2\_03 以及 1.4.x 以后的版本的 Windows XP 上的 Internet Explorer 6.0 SP2。

•具有 JRE 1.4.2\_03 以及 1.4.x 以后的版本的其他 Windows 平台上的 Internet Explorer 6.0 SP1。

## <span id="page-41-3"></span>Communications Express 安装说明

Communications Express 依赖于以下产品:

- **1. Directory Server**。安装 Sun Java™ System Directory Server 5.2 版。
- **2. Calendar Server**。安装 Sun Java™ System Calendar Server 6.2 版。
- **3. Web Server**。安装 Sun Java™ System Web Server 6.1 SP4 版。
- **4. Messaging Server**。安装 Sun Java™ System Messaging Server 6.2。
- **5. Access Manager**。安装 Sun Java™ System Access Manager 6.2。
- **6. Application Server**。安装 Sun Java™ System Application Server 8.1。
- 注 Communications Express 已经过测试并只受上述版本的服务器支持。 Communications Express 配置器仅支持为 Application Server 8.1 部署域管理服务器  $(DAS)$

有关如何安装和配置 Sun Java System Communications Express 的说明,请参阅 *Sun Java™ Systems Communications Express Administration Guide* 的第 2 章 "Installing and Configuring Communications Express"。

## <span id="page-42-0"></span>Communications Express 的已知问题和限制

本节包含 Communications Express 6 的已知问题的列表。包括以下产品范围:

- [一般问题](#page-42-1)
- [配置器工具问题](#page-43-0)
- [日历问题](#page-45-0)
- [邮件问题](#page-46-0)
- [通讯录问题](#page-51-0)
- [选项问题](#page-51-1)
- [本地化问题](#page-52-0)

<span id="page-42-1"></span>一般问题

### "登录"页面显示的版本不正确。*(6213879)*

当您单击"登录"页面上的版本链接时,版本显示为 Sun Java System Communications Express 6 2004Q4 而不是 Sun Java System Communications Express 6 2005Q1。

### 登录 **Communications Express** 之后,用户没有选择视图的选项 *(6195844)*

选择默认视图的选项已从 "全局选项"中删除。联机帮助中未反映此更改。

#### 从 "选项"遍历到 "通讯录"时, **Communications Express** 显示的错误消息不正确。*(6179023)*

从"选项"遍历到"通讯录"时, Communications Express 显示了不正确的错误消息。错误消息 指出首选语言已被更改。此错误消息是不正确的,因为并未对语言设置进行任何更改。您可以放心 地忽略此消息。

#### 如果 **uwc.logging.enable** 中缺少空格, **Communications Express** 将不生成日志。 *(5060300)*

如果您键入 uwc.logging.enable=yes (= 后没有空格), Communications Express 将不生成日志。 仅当您输入 uwc.logging.enable= yes (= 后有空格)时, Communications Express 才生成日志。

#### 即使用户已通过验证, **URL** 中仍需要 **FQHN**。*(5008104)*

如果不提供全限定主机名,则无法完全配置 Communications Express。即使用户已通过验证,如果 URL 中未使用 FQHN, 则 cookie 中不设置域名。

#### 解决方法

始终使用全限定主机名访问应用程序。

### <span id="page-43-0"></span>配置器工具问题

本节包含 Communications Express 的配置器工具中的已知问题列表。

#### 在配置过程中显示的警告消息不正确。*(6206941)*

在配置过程中, Communications Express 显示了错误的警告消息。这些警告消息指出 Communications Express 的某些共享组件尚未安装。这些警告消息是不正确的,您可以放心地将其 忽略。

#### 即使使用 **Communications Express** 配置器以 **CLI** 模式配置了 **Communications Express**,也必须设置 **DISPLAY** 变量。*(6199114)*

以 CLI 模式进行配置时, 如果未在非 GUI 模式下设置 DISPLAY 变量, Communications Express 配 置器将会抛出异常。

#### 如果使用 **jdk1.5**,但未设置 *DISPLAY* 变量, **Communications Express** 配置器将会抛出异常 *(6197740)*

如果未使用 jdk 1.5 设置 DISPLAY 变量, 那么即使已启用 -nodisplay 选项, Communications Express 配置器也会抛出异常。这是由于 jdk1.5 中有一个错误。

#### **Communications Express** 的配置器工具不支持取消配置。*(5104756)*

Communications Express 配置器不允许您取消部署、删除配置时的文件,以及删除在运行时创建的 文件。

#### 解决方法

要取消 Communications Express 的配置,请执行以下操作:

- **1.** 删除 Communications Express 软件包。例如,对于 Solaris 类型为 pkgrm SUNWuwc。
- **2.** 删除部署目录
- **3.** 从 Web Server 或 Application Server server.xml 文件中删除 WEBAPP 条目。

#### 无提示配置不起作用。*(5008791)*

Communications Express 仅允许执行交互式配置,而不允许执行无提示配置。当您尝试以无提示模 式进行配置时,将显示以下错误 "目录名称不能留空。这是一个强制性字段。请重新输入。"

**Communications Express** 配置器:如果主机别名未解析, **devinstall** 发生核心转储。*(5028906)*

如果系统未配置为主机名别名, Communications Express 配置器将无法完成配置进程。

#### 解决方法

请确保已为系统配置一个或多个主机名别名。

要在 UNIX 系统中配置一个或多个主机名别名,请执行以下操作:

**1.** 为 /etc/nsswitch.conf 文件中的 hosts 提供配置,如下所示: hosts: files dns nis

此配置向名称服务指示了它应该使用的查找顺序以解析主机名和主机别名。名称服务查找顺 序为: files、 dns 和 nis。

**2.** 确保 /etc/hosts 文件包含两个或两个以上针对您的计算机的 IP 地址所定义的主机名。

例如, 如果系统 IP 地址为 129.158.230.64, 则在 /etc/hosts 文件中, 可以将 IP 地址配置 为:

129.158.230.64 budgie.siroe.varrius.com budgie

或

129.158.230.64 budgie.siroe.varrius.com budgie loghost

以下是一个不正确的 IP 地址的示例:

129.158.230.64 budgie

#### **GUI** 配置输入字段不应为右对齐。*(4996723)*

在除英语以外的其他语言环境下调用配置向导时,字段名称和浏览器按钮未完全显示或不显示。

#### 解决方法

调整配置面板的大小以正常查看其内容。

#### **Communications Express** 的组件显示为零字节。*(4982590)*

当显示 Communications Express 的邮件和日历组件时, Communications Express 的配置器工具显 示的组件大小为 0 字节。

### <span id="page-45-0"></span>日历问题

#### 无法编辑已导入到日历中的事件和任务。*(6199583)*

即使用户已经在他/她自己的日历中创建了导入的任务和事件,也无法编辑这些任务和事件。

#### "查看日历细节"联机帮助与应用程序行为不一致。*(6149493)*

选择一个日历并单击 "查看"将不显示 "查看日历细节"窗口,而将打开选定的日历。

#### 在所有视图中,日历都不允许用户选择任何超过 **2006** 年的年份。*(5086083)*

Communications Express 仅允许用户选择到 2006 年以前的年份,而在所有视图中都不允许选择 2006 年以后的任何其他年份。

#### 修改重复出现的事件的实例数会更改事件序列的开始日期。*(5078220)*

如果您在 Communications Express 中创建两个重复出现的事件,并修改第二个 / 后面一个事件中 的实例数,则事件序列的开始日期将转换为新的开始日期。

#### 日历视图中的 "日"格式和 "年"格式未转换为简体中文格式。*(5025449)*

日历视图中的 "日"视图格式和 "年"视图格式未转换为简体中文格式。而 "月"视图已被正确转 换为简体中文格式。

### <span id="page-46-0"></span>邮件问题

#### *Communications Express Mail* 中的 *S/MIME* 问题

#### 从读卡设备中卸下智能卡导致智能卡软件出现问题。(无错误 *ID*)

在显示 PIN 提示时从读卡设备中卸下智能卡会导致读取该卡的软件出现问题。即使将卡重新插入到 设备中并输入正确的 PIN, 也会再次显示 PIN 提示。仅在系统第一次提示您输入智能卡的 PIN 时才 会发生这种情况。

#### 解决方法

在 PIN 提示窗口中单击 "取消",然后在显示新的提示窗口后重新输入 PIN。如果问题仍然存在, 请重新启动计算机。

#### 如果您没有使用 **S/MIME** 的权限或者 **S/MIME** 未启用,您可以接收签名 **S/MIME** 邮件,但签名未被验证。 *(6183145)*

如果您没有使用 S/MIME 的权限或未对您的邮件系统启用 S/MIME, 您也可以接收和读取签名 S/MIME 邮件的内容。但由于无法验证 S/MIME 签名,因此,为安全起见,将此邮件视为未签名邮 件。邮件的 "附件"字段中将显示文字 "未验证的签名"来表明这种情况。

#### 如果电子邮件的正文中包含超级链接,拼写检查器将起不到预期的作用 *(6181503)*。

如果电子邮件的正文中包含超级链接和缩写,拼写检查器将不能够识别它们并视其为乱码。

#### 读取使用非拉丁字符集的签名邮件时需要 **Java** 语言支持 *(6176572)*。

在您使用 Communications Express Mail 时, 如果收到包含非拉丁字符集 (例如中文)的签名电子 邮件,并且安装在客户机系统上的 Java Runtime Environment (JRE) 的 /lib 目录中没有 charsets.jar 文件,那么, S/MIME applet 将无法读取此邮件。

如果您下载的是英文版本并选择默认的 JRE 安装, 则 charsets.jar 文件没有随 JRE 一起安装。

请注意,如果以任何非英文语言安装 JRE,则将会安装 charsets.jar 文件,并且不会出现此问题。

#### 解决方法

下载英文版本并开始安装 JRE 时,请选择自定义安装并选择 "支持其他语言", charsets.jar 文件 将会被安装。

#### 如果用户在已登录到 **Communications Express Mail** 后安装证书,**Communications Express Mail** 将不会识 别该证书。*(5101273)*

如果您登录到 Communications Express 并在会话期间导入证书, Communications Express 选项页 面中将不会显示该新证书。

#### 解决方法

导入新证书后,请执行以下步骤:

- **1.** 从 Communications Express 注销。
- **2.** 重新登录到 Communications Express。(无需关闭浏览器。)

现在,该证书应当会显示在 Communications Express 选项页面中。

#### 当您收到包含损坏的 **HTML** 的邮件时,浏览器可能会挂起 *(5100461)*。

包含损坏的 HTML 的邮件可能无法在浏览器中正常显示, 也可能导致浏览器挂起。例如, 如果 SMTP 服务器的默认设置截断超过 1000 个字符的行, 则包含超过此数字的行的邮件将受到损坏, 并 导致出现此问题。请注意,出现此问题的原因是:发件人的电子邮件客户程序发送了损坏的 HTML,或者为了遵循自 1982 年起由电子邮件标准所规定的 SMTP 行长度的最大值而无法自动换 行。

#### 正确版本的 **Java 2 Runtime Environment** (**1.4.2** 版或更高版本)不与用户的浏览器相关联。*(5073383)*

如果 Communications Express Mail 用户的计算机上安装的是低于 1.4.2 版的 Java 2 Runtime Environment, 则当用户登录到 Communications Express Mail 时, 会被提示下载更高版本。正确 下载并安装了更高版本后,用户下次登录到 Communications Express Mail 时此版本不会被识别, 因为用户的浏览器仍与较低版本的 Java 2 Runtime Environment 相关联。

#### 解决方法

执行以下步骤使正确版本的 Java 2 Runtime Environment 与浏览器相关联:

- **1.** 转至 Windows 控制面板。
- **2.** 双击 "Java Plug-in"。单击 "关于"选项卡以确认该图标为正确版本的 Java 2 Runtime Environment 的图标 (例如 1.4.2\_3 版)。如果这不是正确的图标,请重复执行此步骤直到 找到正确的 Java Plug-in 图标。
- **3.** 双击正确的 Java Plug-in 图标后,单击 "浏览器"选项卡。
- **4.** 选择 "Microsoft Internet Explorer"。
- **5.** 单击 "应用"。

使用 **Internet Explorer** 的 "刷新"或 "重新装入"按钮导致 **JavaScript** 出错。*(5070672)*

对 **S/MIME** 邮件执行 **CRL** 检查时,未使用 **localhost** 端口。*(5066429)*

无法从 **Microsoft Outlook** 读取 **S/MIME** 回执。*(5060537)*

无法将较大的 **S/MIME** 邮件保存到 "草稿"文件夹。*(5056642)*

使用 "上一封"和 "下一封"按钮时导致弹出错误消息。*(5054919)*

创建 **S/MIME** 邮件时,在某些情况下不会清除临时文件。*(5042175)*

**S/MIME applet** 在检测到未安装智能卡软件时不通知您。*(5029236)*

在同时读取两封 **S/MIME** 邮件而来回切换查看时,出现内存泄漏。*(5027720)*

#### **Communications Express Mail** 的搜索功能不允许您读取加密邮件。*(5027649)*

如果在 Communications Express Mail 搜索过程中找到的邮件主题列表包含加密邮件, 则尝试从搜 索窗口读取任何加密邮件的操作将失败,因为没有对加密文本进行解密。但仍可以从存储加密邮件 的邮件文件夹中读取加密邮件。

#### 使用智能卡时,系统不断地提示您输入 **PIN** 号。*(5027604)*

这种行为是由 ActivCard 软件造成的。发生这种行为时, Outlook Express 也会出现相同的情况。即 使已输入 PIN, ActivCard 诊断实用程序还会声明未输入 PIN。重新启动您的 Windows 计算机即可 解决此问题。

如果在一个客户机上打开了两个 **Microsoft Internet Explorer** 窗口,并且您在两个窗口中都登录到 **Communications Express Mail**,则在处理 **S/MIME** 邮件时将产生不可预料的结果。*(5021969)*

#### **Communications Express Mail** 为没有附件的 **S/MIME** 签名邮件显示回形针图标。*(5021917)*

#### 如果客户机持续运行一天或一天以上,智能卡软件将可能无法正常工作。*(5020724)*

在以下情况下,从智能卡检索关键字的软件可能会失败:

- **1.** 计算机持续运行了一天或一天以上。
- **2.** 在计算机运行期间,您将智能卡读卡设备断开又重新连接到计算机。
- **3.** 您将智能卡插入读卡设备,并收到提示要求输入 PIN。正确输入 PIN 后,软件无法检索证 书并第二次提示输入 PIN。
- **4.** 您再一次正确输入 PIN。软件再次无法检索证书并第三次提示您输入 PIN。
- 5. 如果您响应第三次 PIN 提示, 智能卡将被锁定并变得不稳定。

#### 对于 **Directory Server 5.1** 或 **5.2**,您不能为个人通讯录中的一个联系人输入多个电子邮件 **ID**。*(4633171)*

#### 其他邮件问题

#### 从通讯录中选择的地址未显示在 "邮件"的 "撰写"窗口中 *(6208731)*

从通讯录中选择一些地址,然后从通讯录中选择一个选项发送电子邮件。弹出的 "撰写"窗口中的 "收件人"字段将不包含任何在通讯录中选择的地址。

#### 如果将用户或域状态设置为 "超过配额",将无法访问邮件 *(6207018)*

如果您将某个域的 mailDomainStatus 属性或将 mailUserStatus 属性设置为 "超过配额",则不显 示 Communications Express 中的 "邮件"选项卡。

#### 添加的附件过大将导致 "未找到页面"错误。*(6193396)*

如果您尝试附加一个大于默认最大值 (5 MB) 的文件,将会看到此错误。

#### 用户无法使用 **Mozilla** 和 **Netscape** 在 **RTF** 模式下进行编辑。*(6183540)*

当您打开 "撰写"窗口时,文本区域在默认情况下处于 RTF 模式。如果 Communications Express 是在非端口 80 的端口上运行,用户则无法在文本区域中编辑任何文本。如果 Communications Express 是在端口 80 上运行, 那么如果您在纯文本模式和多信息文本模式之间切换, 您将丢失已撰 写的文本。

#### 在纯文本模式下使用拼写检查将附加乱码。*(6179771)*

以纯文本格式撰写邮件时有一些拼写错误,单击 "拼写检查"。更正拼写错误,然后再单击 "编 辑"以返回到 "撰写邮件"窗口。您会发现 "&nbsp" 已被附加到每个更正过的文字上。

#### 单击 "撰写邮件"窗口显示的是空白窗口。*(6178354)*

单击通讯录中的一个组,然后从组中选择一个用户。当您单击"显示详细资料"并进一步选择了 "撰写邮件"时,系统将显示一个空白窗口。

#### 当您单击 "拼写检查"时将显示 **HTML** 内容。*(5100222)*

在" 撰写邮件"窗口中键入一些文本, 并将键入的文本右缩进。如果您此时单击"拼写检查", 将 会显示整个 HTML 内容。

#### 下载外部邮件的弹出式窗口太小,无法容纳已本地化的用户界面的所有用户界面元素。*(5058226)*

您无法看到"下载"、"取消"和"帮助"按钮。

#### 当您在 **Windows 2000** 上从 **Netscape 7.1** 的 "邮件"的 "新建邮件"窗口中添加收件人时,将不能添加用户 *(5041977)*

单击 "新建邮件"窗口中的 "收件人"图标,并输入一个有效的通讯录用户进行搜索。当您启用 "收件人"复选框并单击"添加收件人"时,将显示一条 Javascript 错误"inputObj 为空",用户 也并未添加到电子邮件中。该错误只会在 Windows 2000 上的 Netscape 7.1 中出现。

#### 邮件过滤器:设置未正确保存。*(5032888)*

在编辑模式中查看邮件过滤器详细信息时未正确保存 "将邮件归档到文件夹 :"和 "转发到电子邮 件地址 :"设置。

#### 邮件过滤器:使用特定条件创建了邮件过滤器时,将显示应用程序错误。*(5032833)*

当您使用特定条件创建邮件过滤器时, Communications Express 将显示包含以下错误的错误页面:

#### Application Error

com.iplanet.jato.NavigationException:Exception encountered during forward

Root cause = [java.lang.StackOverflowError]

## <span id="page-51-0"></span>通讯录问题

#### 如果在 **Sun Java System Application Server 8.1 Enterprise Edition** 上部署了 **Communications Express**, 则从 **Outlook** 的通讯录进行验证将失败。*(6189264)*

在 Sun Java System Application Server 8.1 Enterprise Edition 上部署 Communications Express,并 在 Outlook 连接器中创建新的配置文件。当您尝试登录到配置文件时,登录到通讯录的操作将失 败,并且系统将要求用户输入密码。通讯录登录仍将再次失败。但是,用户可以通过 Web UI 登录 到通讯录。

#### 通讯录不支持以 **CSV** 格式导入组。*(6182437)*

仅支持以 LDIF 格式导入组。没有其他格式具有导出组的标准格式 (或其他应用程序可以导出的格 式)。成功导入联系人的消息显示为红色。

#### 即使 **vlv\_paging=true**,通讯录也不会使用 **LDAP VLV** 控制 *(5052474)*

即使在 db\_config.properties 中设置了 vlv\_paging=true, 在执行 LDAP 搜索时, 通讯录也不会 使用虚拟列表视图控制。这可能会影响设置了 VLV 索引的目录部署的性能。

#### 无法通过每个会话的 **defaultps/dictionary-<lang>.xml** 本地化通讯录中的 "名称"。*(4995472)*

无法将通讯录名称本地化的原因是:首次访问通讯录时,指定了基于解析的会话语言和特定于域的 defaultps/dictionary-<lang>.xml 的本地化的值。

在 "通讯录选项"页面中输入的 "名称"和 "说明"也不会显示在通讯录选项卡页面上显示的 "当前通讯录"下拉式列表中。

### <span id="page-51-1"></span>选项问题

选项 / 常规的联机帮助在 "登录后的默认视图"下包含以下信息棗从下拉式列表中选择登录后显示 的默认页面。可用选项为: "电子邮件"、"日历"和 "通讯录"。"选项"页面不为用户提供选择 默认应用程序的选项。但是,联机帮助中未反映此更改。

### <span id="page-52-0"></span>本地化问题

以下已知问题不必特定于本地化问题。

#### 尝试在法语环境下将用户从邮件添加到通讯录时,显示了 **Javascript** 错误。*(6216191)*

在首选语言设置为法语的情况下,登录到 Communications Express。打开任何一封邮件,并单击发 件人的电子邮件地址。将显示 Javascript 错误,并且无法将该用户添加到通讯录中。

#### 在法语环境中,上撇号和重读字符有时会被损坏。*(6207966)*

在法语环境中,字符串中的上撇号和重读字符会被损坏。

#### 在 "撰写邮件"窗口中,某些字符串是以英文显示的。*(6204672)*

在"撰写邮件"窗口中,"撰写标题"、"收件人"、"抄送"、"密送"、"附件"、"主题"、"纯 文本"以及 "多信息文本"等字符串均以英文显示。在您使用日文版、韩文版、简体中文版和繁体 中文版的 Mozilla 1.x、 Netscape 7.x 和 Mozilla FireFox 时会出现这种情况。

#### 使用较大的日文或法文数据发送的邮件会显示乱码。*(6201676)*

收到较大的电子邮件时,用户必须在邮件内单击附件链接 (text/html 或 text/plain)。如果此附 件的内容包括非 ASCII 字符,用户可能会在新打开的浏览器窗格中看到被损坏的数据。此问题将在 下一个可用的修补程序中得到修复。

#### 解决方法:

从浏览器菜单中手动选择相应的编码。

#### 当首选语言设置为日文、韩文、简体中文或繁体中文时,在 **Mozilla1.x**、 **Netscape7.x**、 **Firefox** 上的 "撰写" 窗口中的一些字符串会以英文显示。*(6200222)*

"撰写标题"、"收件人"、"抄送"、"密送"、"附件"、"主题"、"纯文本"以及 "多信息文本" 将以英文而不是首选语言显示。

#### 本地化版本的 **Communications Express** 的联机帮助不是最新版本 *(6199833)*

英文版的 Communications Express 的联机帮助是最新版本的帮助工具。

#### 无法从本地化的 **Outlook** 中以 **CSV** 格式导入联系人 *(6186520)*

当您尝试从本地化的 Outlook 中以 CSV 格式导入联系人时,通讯录将显示如下错误。"尝试在个人 通讯录中导入 csvus 条目类型时遇到错误。您提交的文件可能属于不正确的类型、已损坏或者包含已 存在的数据。"

#### 韩文版的 **"Sent"** 文件夹名称的翻译不正确。*(6182987)*

在韩文版中,文件夹名称 "Sent" 被翻译成了 "发送日期",而不是 "已发送的文件夹"。

#### **Messenger Express**:在 **Internet Explorer** 上, **Messenger Express** 有时会由于 **Javascript** 错误而显示空 白页面 *(6181721)*

对于非英文语言,当您使用 Internet Explorer 时, Communication Express 有时会显示空白页面和 Javascript 错误。

#### 解决方法:

将以下元标记置入通常安装在

/opt/SUNWmsgsr/config/html/*lang* (执行配置前)和 /var/opt/SUNWmsgsr/config/html/*lang* (配置后)中的 Communication Express HTML 文件中:

<meta http-equiv="content-type" content="text/html; charset=utf-8">

#### 日历视图中的 "日"格式和 "年"格式未转换为简体中文格式。*(5025449)*

日历视图中的 "日"视图格式和 "年"视图格式未转换为简体中文格式。而 "月"视图已被正确转 换为简体中文格式。

# <span id="page-53-0"></span>可重新分发的文件

Messaging Server 6.0 提供了以下可重新分发的文件:

- 您只能重新分发授权的 Messaging Server 分发中的源代码 (HTML 和 Javascript)格式或 二进制格式 (GIF 文件)的下列文件:
	- ❍ *msg\_svr\_base*/config/html (及子目录)
	- ❍ *msg\_svr\_base*/install/config/html (及子目录)

不允许直接分发这些文件。

- 您可以单独复制和使用 (但不能修改)下列标题文件来创建程序并分发到 Messaging Server API 接口, 来编译用户使用说明的 API 编写的代码以便与 Messaging Server 交互或 集成,且只能按照 Messaging Server 文档明确规定的方法操作:
	- ❍ *msg\_svr\_base*/examples/meauthsdk/expapi.h
	- ❍ *msg\_svr\_base*/examples/tpauthsdk/authserv.h
	- ❍ *msg\_svr\_base*/include 目录 (默认位置)中的所有文件
- 下面单独给出的文件可作为编写程序 (使用说明的 API)与 Messaging Server 集成时的参 考:
	- ❍ *msg\_svr\_base*/examples/meauthsdk/
	- ❍ *msg\_svr\_base*/examples/tpauthsdk/
	- ❍ *msg\_svr\_base*/examples/mtasdk/

# <span id="page-54-0"></span>如何报告问题和提供反馈

如果您在使用 Sun Java System Messaging Server 期间遇到问题,请通过以下方式与 Sun 客户支持 部门联系:

• Sun 联机软件支持服务 http://www.sun.com/service/sunone/software

此站点上有一些链接,通过这些链接可以访问知识库、联机支持中心和 ProductTracker, 还 可了解维护程序以及用于联系支持部门的电话号码。

• 随维护合同一起分发的电话号码

因此,我们能够最好地协助您解决问题,请在与支持联系时提供以下信息:

- 问题的说明,包括发生问题的状况及其对操作的影响
- 计算机类型、操作系统版本和产品版本,包括可能影响该问题的所有修补程序和其他软件
- 用于重新生成该问题的方法的详细步骤
- 所有错误日志或内核转储

您还会发现订阅 Sun Java System Communications 产品的用户通讯是很有用的,它使您可以获得来 自生产团队的有关产品和即将发生的事件的定期更新信息。请在 http://subscriptions.sun.com/comms/mailinglist.html 进行订阅。

## Sun 欢迎您提出意见

Sun 非常重视改进其文档质量,欢迎您提出意见和建议。

要共享您的意见,请转至 http://docs.sun.com 并单击 "发送意见"。在联机表格中,提供了文档标 题和文件号码。文件号码为七位或九位数字,可以在手册的标题页面或文档的顶部找到它。例如, 本指南的标题为 《Sun Java System Messaging Server 2005Q1 发行说明》,文件号码为 819-1052。 在您提出意见时,可能需要在表单中输入英文版书名和文件号码,本书的英文版文件号码和书名为: 819-0104-10, Sun Java System Messaging Server Release Notes。

# <span id="page-55-0"></span>其他 Sun 资源

可以在以下 Internet 位置找到有用的 Sun Java System 信息:

- 关于 Sun Java System Messaging Server 的文档 http://docs.sun.com/coll/MessagingServer\_05q1 和 http://docs.sun.com/coll/MessagingServer\_05q1\_zh
- Sun Java System 文档 http://docs.sun.com/prod/java.sys 和 http://docs.sun.com/db/prod/java.sys?l=zh
- Sun Java System 专业服务 http://www.sun.com/service/sunps/sunone
- Sun Java System 软件产品和服务 http://www.sun.com/software
- Sun Java System 软件支持服务 http://www.sun.com/service/sunone/software
- Sun Java System 支持和知识库 http://www.sun.com/service/support/software
- Sun 支持和培训服务 http://training.sun.com
- Sun Java System 咨询和专业服务 http://www.sun.com/service/sunps/sunone
- Sun Java System 开发者信息 http://developers.sun.com
- Sun 开发者支持服务 http://www.sun.com/developers/support
- Sun Java System 软件培训 http://www.sun.com/software/training
- Sun 软件数据表 http://wwws.sun.com/software

版权所有 © 2005 Sun Microsystems, Inc. 保留所有权利。

对于本文档中介绍的产品, Sun Microsystems, Inc. 对其所涉及的技术拥有相关的知识产权。需特别指出的是(但不局限于 此), 这些知识产权可能包含在 http://www.sun.com/patents 中列出的一项或多项美国专利, 以及在美国和其他国家 / 地区申请的一项或多项其他专利或待批专利。

SUN 专有 / 机密

美国政府权利——商业软件。政府用户应遵循 Sun Microsystems, Inc. 的标准许可协议, 以及 FAR (Federal Acquisition Regulations, 即 "联邦政府采购法规")的适用条款及其补充条款。

其使用应遵守许可证条款。

此发行版本可能包含由第三方开发的内容。

本产品的某些部分可能是从 Berkeley BSD 系统衍生出来的,并获得了加利福尼亚大学的许可。

本产品包括由 Carnegie Mellon University 的 Computing Services (http://www.cmu.edu/computing/) 开发的软件。

Sun、Sun Microsystems、Sun 徽标、Java 和 Solaris 是 Sun Microsystems, Inc. 在美国和其他国家 / 地区的商标或注册商标。 所有 SPARC 商标的使用均已获得许可, 它们是 SPARC International, Inc. 在美国和其他国家 / 地区的商标或注册商标。